| A1200                                                                                                    |  |
|----------------------------------------------------------------------------------------------------|--|
| Chris Appleton <chrisf@pureamiga.co.uk> and <chris@fuchal.demon.co.uk></chris@fuchal.demon.co.uk></chrisf@pureamiga.co.uk> |  |
|                                                                                                    |  |
|                                                                                                    |  |
|                                                                                                    |  |
|                                                                                                    |  |
|                                                                                                    |  |

| COLLABORATORS |                                                                                                    |      |           |  |  |  |  |  |
|---------------|----------------------------------------------------------------------------------------------------|------|-----------|--|--|--|--|--|
|               | TITLE :                                                                                                    |      |           |  |  |  |  |  |
|               | A1200                                                                                                    |      |           |  |  |  |  |  |
| ACTION        | NAME                                                                                                    | DATE | SIGNATURE |  |  |  |  |  |
| WRITTEN BY    | Chris Appleton <chrisf@pureamiga.co <chris@fuchal.demon.co<="" and="" td=""><td></td><td></td></chrisf@pureamiga.co> |      |           |  |  |  |  |  |

| REVISION HISTORY                       |      |             |        |  |  |  |  |
|----------------------------------------|------|-------------|--------|--|--|--|--|
| \!!!\!\!\!\!\!\!\!\!\!\!\!\!\!\!\!\!\! | DATE | PEOCRIPTION | N/AN45 |  |  |  |  |
| NUMBER                                 | DATE | DESCRIPTION | NAME   |  |  |  |  |
|                                        |      |             |        |  |  |  |  |
|                                        |      |             |        |  |  |  |  |
|                                        |      |             |        |  |  |  |  |

# **Contents**

| 1 | A120 | 00                                 | 1  |
|---|------|------------------------------------|----|
|   | 1.1  | A1200 Hardware guide - Contents    | 1  |
|   | 1.2  | Introduction                       | 2  |
|   | 1.3  | Help with the A1200 Hardware Guide | 3  |
|   | 1.4  | The All-Important Disclaimer       | 4  |
|   | 1.5  | Guide Availability                 | 4  |
|   | 1.6  | About the Author, and Credits      | 4  |
|   | 1.7  | Zorro Board Index                  | 5  |
|   | 1.8  | Zorro Board Options                | 6  |
|   | 1.9  | Zorro Board Information            | 6  |
|   | 1.10 | Zorro Board FAQ                    | 7  |
|   | 1.11 | Zorro Board Compatibility          | 7  |
|   | 1.12 | Towers Index                       | 8  |
|   | 1.13 | A1200 Tower Systems                | 8  |
|   | 1.14 | Prebuilt A1200 Towers              | 9  |
|   | 1.15 | A1200 Tower Kits                   | 10 |
|   | 1.16 | A1200 Tower Information            | 10 |
|   | 1.17 | A1200 Tower FAQ                    | 11 |
|   | 1.18 | DIY A1200 Towers                   | 11 |
|   | 1.19 | Power Supply Index                 | 12 |
|   | 1.20 | Power Supply Options               | 13 |
|   | 1.21 | Power Supply Information           | 13 |
|   | 1.22 | Power Supply Conversion            | 14 |
|   | 1.23 | Connector Pinouts Index            | 14 |
|   | 1.24 | Video Port Pinouts                 | 15 |
|   | 1.25 | Serial Port Pinouts                | 16 |
|   | 1.26 | Power Input Pinout                 | 16 |
|   | 1.27 | PCMCIA Slot Pinout                 | 17 |
|   | 1.28 | Parallel Port Pinout               | 17 |
|   | 1.29 | Mouse / Joystick Port Pinout       | 18 |

| 1.30 | pinoutsled                            | 18 |
|------|---------------------------------------|----|
| 1.31 | Internal Floppy Drive Pinout          | 19 |
| 1.32 | Internal IDE Pinouts                  | 19 |
| 1.33 | Floppy Drive Power Port Pinout        | 20 |
| 1.34 | CPU Expansion Slot Pinouts            | 20 |
| 1.35 | Clock Header Pinout                   | 22 |
| 1.36 | External Floppy Drive Pinout          | 23 |
| 1.37 | Networking Index                      | 23 |
| 1.38 | Networking with Parallel or Serial    | 24 |
| 1.39 | Networking Amigas to PCs              | 24 |
| 1.40 | Internet Networking                   | 25 |
| 1.41 | Networking Information                | 25 |
| 1.42 | Networking Frequently Asked Questions | 26 |
| 1.43 | Ethernet Networking                   | 26 |
| 1.44 | Networking with AmiLink               | 27 |
| 1.45 | Motherboard Index                     | 27 |
| 1.46 | All About the Motherboard             | 28 |
| 1.47 | Motherboard Manual Errata             | 29 |
| 1.48 | Motherboard Specifications            | 30 |
| 1.49 | Modifications that can be made        | 31 |
| 1.50 | Internal Pinouts Index                | 31 |
| 1.51 | Test Access Points Pinout             | 32 |
| 1.52 | ROM 1 Pinout                          | 32 |
| 1.53 | ROM 0 Pinout                          | 33 |
| 1.54 | Paula Pinout                          | 34 |
| 1.55 | Odd CIA Pinout                        | 34 |
| 1.56 | U4 Lisa Pinout                        | 35 |
| 1.57 | U5 Gayle Pinout                       | 36 |
| 1.58 | Even CIA Pinout                       | 37 |
| 1.59 | Complete Clock Header Pinout          | 38 |
| 1.60 | Budgie Pinouts                        | 39 |
| 1.61 | U2 Alice Pinout                       | 40 |
| 1.62 | 68EC020 Pinouts                       | 41 |
| 1.63 | Interfaces Index                      | 42 |
| 1.64 | Serial Interface Information          | 43 |
| 1.65 | Serial Interface FAQ                  | 43 |
| 1.66 | Fast Serial Port Options              | 44 |
| 1.67 | SCSI Interface Information            | 45 |
| 1.68 | SCSI Controller FAQ                   | 45 |

| 1.69 Available SCSI Controllers           | 46 |
|-------------------------------------------|----|
| 1.70 Parallel Interface Information       | 47 |
| 1.71 Parralel Interface FAQ               | 47 |
| 1.72 Available Parallel Port Interfaces   | 48 |
| 1.73 IDE Interface Information            | 48 |
| 1.74 IDE Interface FAQ                    | 49 |
| 1.75 IDE Interfaces Options               | 49 |
| 1.76 Floppy Interface Information         | 50 |
| 1.77 Floppy Interface FAQ                 | 51 |
| 1.78 Options for Floppy Controllers       | 51 |
| 1.79 Expansion boards Index               | 52 |
| 1.80 Phase 5 Blizzard 1/2                 | 54 |
| 1.81 Power Computing Viper Mk1 Reference  | 56 |
| 1.82 RAM Frequently Asked Questions       | 57 |
| 1.83 M-Tec T1230/28 RTC                   | 57 |
| 1.84 Magnum 68030 Reference               | 58 |
| 1.85 Microbotics M1230XA Reference        | 59 |
| 1.86 Falcon 68040 Card Reference          | 60 |
| 1.87 CPU Frequently Asked Questions       | 61 |
| 1.88 Phase 5 Blizzard IV Reference        | 62 |
| 1.89 Phase 5 Blizzard III Reference       | 63 |
| 1.90 Blizzard 1260 Reference              | 63 |
| 1.91 Phase 5 Blizzard 1240T/ERC Reference | 65 |
| 1.92 Apollo 1260 Reference                | 66 |
| 1.93 Apollo 1240 Reference                | 67 |
| 1.94 Adding your own Acclerator Reference | 68 |
| 1.95 Drives Index                         | 68 |
| 1.96 Removable Drive Requirements         | 70 |
| 1.97 Removable Drive Options              | 70 |
| 1.98 Removable Drive Information          | 71 |
| 1.99 Removable Drive FAQ                  | 71 |
| 1.100Removable Drive Compatibility        | 71 |
| 1.101 Installing 3.5 inch Drives          | 72 |
| 1.102Hard Drive Information               | 73 |
| 1.103 Hard Drive FAQ                      | 74 |
| 1.1042.5inch VS 3.5inch Drives            | 75 |
| 1.105Twin Internal Drives                 | 76 |
| 1.106Internal Floppy Drive Information    | 76 |
| 1.107High Density Drives                  | 76 |

| 1.108Floppy Drive FAQ                  |
|----------------------------------------|
| 1.109External Floppy Drive Information |
| 1.110Escom Internal Drive Problems     |
| 1.111CD-Rom Drive Requirements         |
| 1.112CD-ROM Drive Options              |
| 1.113CD-Rom Drive Information          |
| 1.114CD_Rom Drive FAQ                  |
| 1.115 Obtaining New A1200's            |
| 1.116The Keyboard Matrix               |
| 1.117Miscallaneous Index               |
| 1.118Hello!                            |
| 1.119That Mystery Clock Header         |
| 1.120Upgrading to Kickstart 3.1        |
| 1.121PPC Information                   |
| 1.122Retailer Listing                  |
| 1.123Retailer Listing                  |
| 1.124Retailer Listing                  |
| 1.125Index                             |

A1200 1 / 92

# **Chapter 1**

# A1200

# 1.1 A1200 Hardware guide - Contents

```
Search
        The A1200 Hardware Guide ...
Introduction~~~~~
What is this thing? Also Development History |
** Disclaimer **
READ THIS! Pretty Important
Availability~~~~~
Where to get the latest version
Author~+~Credits~~
Information on Author and Contributors
                 __Contents__
Motherboard
Info, Layout, Mods, Revisions and more!
Connector Pinouts
Internal, external, pinouts
Drives
Hard/Floppy/CD/Removable:
              Info, types, FAQ, compatibility
Expansion Boards
 References, compatibility, FAQ
```

A1200 2 / 92

Interfaces
SCSI, IDE, Serial, floppy:
Info, types, compatibility

Internal Pinouts
Pinouts for major IC's.

Networking
Info, types, options available

Power Supply
Information and FAQs

Towers
Info, types, availability, compatibility

Zorro Boards
Info, types, compatility

Miscellaneous
Stuff that didn't fit anywhere else.

#### 1.2 Introduction

The A1200 Hardware Guide

#### Distribution

This guide has been released as an information document. You are free to post it or send it wherever you want as long as credit for the work remains with myself and the people listed in the credits section. In addition, magazines wanting to include this guide on cover disks should ask permission first. I think that covers everything;)

#### Introduction

This guide is designed as a ultimate reference for A1200 Hardware queries. It was written by me, but includes information from many sources, most importantly the usenet comp.sys.amiga.hardware group, and quite a few individuals have contributed directly. See the Credits for a complete list.

I hope to be able to continue updating this for as long as I still own  $\ensuremath{\text{my}}$  Al200.

Long live Macinto... erm... Amiga :)

A1200 3 / 92

#### History

#### v1.0: 02/02/97

OK, so this version was released with a version string of "v0.999ß" but it was actually v1 :) Well, not much history here.

#### v1.5: 18/05/97 Internal Release

Added a bit more on Zorro boards.

Added some stuff on manual errata - thanks whoever suggested that! Took out the Monitors stuff, as it wasn't really relevant.

#### v1.8 21/06/97 Internal Release

Scrapped anything that wasn't strictly A1200 Hardware (i.e. stuff on the history, bits slagging Escom off etc) More stuff on drives.

#### v2.0 September 1997

Biiiiiiq rewrite!

No section is exactly like it was! Added Networking, Towers, Internal Pinouts.

Added more stuff on the Motherboard

Changed from external FAQ to my own internal one for ease of updating. Changed to manual guide creation, as the automatic program (no names) seems to get a perverse thrill from screwing my menus up.

Some ramblings....

It's now 10 past midnight and I think it's all finished. Only the music is keeping me awake now. I've spent the past 3 hours fixing broken links, and if I see another curly bracket I'll scream. You lot had better be happy. Already I've been thinking about what goes into the next version... who'll be the first with a Blizzard 603e reference for me, eh? Oh, bugger, forgotten to create an index. Wonder if Ged can do it with an Arexx script? Summat like 120 nodes... erk! Goodnight.

### 1.3 Help with the A1200 Hardware Guide

Help:

You just sort of press the buttons and stuff? How hard can it be?

OK. Pressing "Contents" takes you to the most local Menu from wherever you are. For example, whack it while in Removable Drive Options, and it takes you back to the Drives menu. It's worth noting that two successive presses takes you back to the main menu in all cases.

A1200 4 / 92

Help gets you here, while Index always takes you to the alphabetical index. It cannot be more simpler.

### 1.4 The All-Important Disclaimer

Disclaimer

The information contained within this document is, as far as I know, correct. However, I, or the people who contribute an individual section, cannot be held responsible for any errors which may be contained within this document. You are advised to check details before embarking on a big project armed only with this guide. Be sensible!

# 1.5 Guide Availability

Guide Availability

This Guide is available from several locations.

AmiNET: hard/misc/A1200Hardware.lha

Pure Amiga:ftp://ftp.pureamiga.co.uk/information/hardware/A1200Hardware.lha

My Homepage: http://www.fuchal.demon.co.uk/amiga/index.html

I will post a notice to usenet comp.sys.amiga.hardware and the Pure Amiga mailing list when a new version is released. If anyone is on any other lists that haven't heard about this guide, spread the word! :)

#### 1.6 About the Author, and Credits

About the Author:

Chris Appleton, age 18 and currently studying/living in Norwich, UK although I'm from Nottimgham. I've had an Amiga since about 1991, and an A1200 of some description since 1993. I'm a terrible fidget, and I can't keep my hands off it, hence the upgrade to my current system of an A1200T, Apollo 1240 with 8mb, 850mb HD, 8x CD, Zip drive and various other bits.

#### Credits:

A huge thankyou and a pint of whatever to everyone who has helped with this

A1200 5 / 92

guide, from sending in accelerator references (most of which got in, despite my wonderful ability to lose them) to giving little snippets of information. I'm astounded to have recieved no negative comments, but whatever you have to say, say it!

So, these wonderful people are:

Testers 'n' Suggesters who at various points checked the guide, found errors and told me what else to add (to get wrong):

Philip Ayres Warren Block Brad Rogers Madhu Surendranath

Contributors who bunged things in for me.

Everyone who did accelerator references, who are: Andreas Vespermann

Anthony Keeley

Brad Rogers

David Bump

Duncan Gow

PJ Goddard

Stefan Gregson

That bloke who wrote the A1200INFO docs and was suggesting stuff.

That bloke who wanted the PCMCIA pinouts.

That bloke... etc. Get the feeling I'm not good with names? :)

Greets must also go to:

Everyone who ever worked on the Amiga - wheyhey! The author of GoldEd, which makes it so much easier. The Teletubbies.

Eh Oh, Time for Tubby ByeBye

### 1.7 Zorro Board Index

Zorro Board Index

-Information-----Options Available

Compatibility with Current Cards

-Frequently-Asked-Question-

A1200 6 / 92

Related Sections:

Expansion~Port~Pinout

### 1.8 Zorro Board Options

Zorro Board Options Available

As mentioned before, there are two types of Zorro busboard available - those featuring Zorro-II slots, and those with Zorro-III. Most also feature ISA and/or PCI slots, although personally I can't figure out why! Also, the newer ZIII board from MicroniK features such delights as a Video slot and even an A4000 CPU slot!

Boards Available

| Number of Slots   |     |      |    |       |     |     |    | С   | ther   Approx |        |                         |
|-------------------|-----|------|----|-------|-----|-----|----|-----|---------------|--------|-------------------------|
| Manufactuer+Model |     | Z-II |    | Z-III |     | PCI |    | ISA |               | SIMM   | Features   Price        |
|                   | -+- |      | +- |       | -+- |     | +- |     |               | +      | +                       |
| Infinitiv Z1-i    |     | 5    |    | 0     |     | 2   |    | 2   |               | 0      | Opt. Video Slot   £150  |
| Infinitiv Z2-i    |     | 5    |    | 0     |     | 2   |    | 2   |               | 2      | Opt. Video Slot   £200  |
| Infinitiv Z3-i    |     | 0    |    | 5     |     | 2   |    | 2   |               | 0      | Opt. Video Slot   £320  |
| 1                 |     |      |    |       |     |     |    |     | Z             | A4000  | CPU Slot                |
| 1                 |     |      |    |       |     |     |    |     | 5             | SCSI-2 | Controller              |
| Eyetech 7x        |     | 7    |    | 0     |     | 0   |    | 5   |               | 0      | £180                    |
| Eyetech 1x        |     | 1    |    | 0     |     | 0   |    | 0   |               | 0      | With Keyboard I/F  £160 |
|                   |     |      |    |       |     |     |    |     |               |        |                         |

#### 1.9 Zorro Board Information

Zorro Board Information

Perhaps the biggest difference between the A4000 and A1200 is the smaller machine's lack of expansion slots. The Amiga uses a custom slot called Zorro, as opposed to the PC's ISA or PCI slots.

Big-Box Amiga owners are quite used to slotting in a new card, and there are many available - SCSI controllers, accelerators, GFX cards and sound cards are available from many manufacturers. So what hope have all you little 1200 peeps out there got? A while back the first A1200 Zorro Busboard hit the streets, which was nice but had all sorts of problems with compatibility. Now we have quite a wide range, explained in the

Options Available section, which are really

quite foolproof.

Basically, they fit in the "trapdoor" expansion slot - although it's worth noting that you must have some kind of tower csae for your A1200, so it's no really a trapdoor any more. Anyway, they fit there, and have a passthrough for

A1200 7/92

your accelerator which theoretically remains unaffected.

Then you have a rather large expanse of circuit board, broken up by a couple of long slots - your Zorro slots. Now, theoretically again, software shouldn't be able to tell your A1200 from an A4000, so all the drivers that come with SCSI controllers, port expanders, GFX cards should work as normal.

There are different versions of Zorro, the two notable ones being Zorro-II and Zorro-III, the latter being found in the A4000 and A4000T. It is possible to get cards which feature either one of these, however the Zorro-II boards are at the minute more reliable.

#### 1.10 Zorro Board FAQ

Zorro Board Frequently Asked Questions

Can I use xxxxxx card in my xxxxx busboard?

Erm, that's a good question! I don't know, ask around - usenet, retailers, friends. If you still can't find out, there's a good chance it will work (that's why they are called Zorro boards after all), and if it does, tell me so I can add it here:)

Is that Zorro-III board any good?

Supposedly, yes. You should note however that you will need to insert an A4000 accelerator or whatever into the A4000 CPU slot to enable the ZorroIII functions, otherwise it works as a ZorroII board.

### 1.11 Zorro Board Compatibility

Zorro Board Compatibility

There are two sources of incompatibility which must be overcome. The first is the obvious incompatibilities between some Zorro cards, and the busboard. I have to say I haven't heard of any major problems, although in this version of the guide I haven't conducted any major enquiries to reinforce this. I would appreciate anyone with compatibility comments

dropping me a line

The other compatibility problem is with the accelerator you'll be plugging into the busboard. Most accelerators work fine, although this depends on the model and revision busboard you are using. However, I have heard some stories about Apollo cards not working as they should sometimes (a bit disappointing since I have an Apollo 1240), so it's definately worth checking with dealers of both your card and the board.

A1200 8 / 92

I'm afraid I'm not able to bring you any definate compatibility problems - manufacturers are unwilling to say what works with their cards and there don't seem to be many firm reports on usenet. However, I am interested in compiling a list of three problem areas:

Which Zorro cards work in which Zorro busboards
Which Accelerators work with which Zorro Busboards
Which A4000 Accelerators work in the new Micronik Z3i busboard.

If you want to add your experiences, please contact me!

#### 1.12 Towers Index

Towers Index |

Information

Frequently Asked Questions
Options Available

DIY Towers

Tower Kits

Tower Systems

Prebuilt A1200T's Related Sections: Zorro Board Index

## 1.13 A1200 Tower Systems

A1200 Towers - Systems Available

A Tower System, as I see it, is a set of modular items which have been custom designed to accept an A1200 motherboard, with none of the hacksaw modification found with the kits on offer.

These have really one main advantage - they are tried and tested and usually have a warranty. If you get all your kit bits from different sources, exactly

A1200 9 / 92

where do you go if you get a problem? Exactly, you don't get that with a system.

#### Infinitiv Case

These days, there is one main option - the MicroniK Infinitiv system. This features:

- · Zorro II or III boards
- · Video Slot Option
- $\cdot$  Custom Designed Plastic Case
- · 200W Power Supply with power converter no wire splicing
- · 1.76Mb Floppy Drive Available
- · And some other stuff too

It's available from Blittersoft, with price depending on specs.

Other Cases

There were some other cases available some years ago. However, these should be seen as a last resort - even though they were a good quality metal case with Zorro and other stuff, they were quite beta-ish - the Zorro compatibility was specially iffy. They were turned out by a few manufacturers, one of them being Ramiga, and (I think) Eagle.

#### 1.14 Prebuilt A1200 Towers

A1200 Towers - Prebuilt Models

One of Amiga International's actions was to licence the Amiga technology out to other developers — in short, this meant other people could use the Motherboard or various parts to make "clones".

While the towers features below don't really fall into the Clone bucket, they are sort of developed A1200's, as they now have Zorro slots, SIMM sockets and even an A4000-style CPU slot. They are available from MicroniK, in the UK that means contacting Blittersoft.

| Model | Features                                       | Approx. Price |
|-------|------------------------------------------------|---------------|
|       | +                                              | +             |
|       |                                                |               |
| A1300 | OS3.1, 2Mb Chip Memory, 200W PSU, Mouse,       |               |
|       | External Keyboard, 880k Floppy                 | £350          |
| A1400 | As above plus 5x ZorroII slots, 2x ISA, 2x PCI |               |
|       | and option of Video Slot (adds £40)            | £470          |
| A1500 | As A1300 but 5x ZorroIII, 1x ISA, 2x PCI,      |               |
| 1     | Video Option, A4000 CPU slot, SCSI-II, 1x SIMM | £600          |

Note that you will still need to add the price of a decent processor, some Fast RAM, a hard drive, CD-Rom drive and a monitor. Expect complete packages to appear soon.

A1200 10 / 92

#### 1.15 A1200 Tower Kits

A1200 Towers - Kits Available

There is very little difference between "kits" and "systems", but I hope to keep them apart as they are different to assemble.

The Kits are generally PC Full-Tower Cases, which have been modified in some way to accept the A1200 Motherboard. Often this is slid in complete with the base of the plastic case, to serve as a mounting point, but I think some are available which just take the stripped-down motherboard. There are many different ways of mounting the motherboard, with each having advantages and disadvantages. These usually involve the placing of ports - a design which has an accessible CPU slot will often leave the PCMCIA port unusable.

Zorro is often available for these cases, and generally it works. You should note though it is often difficult to fit in a DIY Kit option, more so than for the custom-designed systems.

Options Available

Eyetech Tower

This takes the whole motherboard and bottom case, and slides it into a modified PC case. The ports are accessible, as is the PCMCIA slot. Zorro is available in two different configurations: single-slot or multiple-slot.

Contact Eyetech for more details.

Intrinsic Tower

Chroma T-Case

A fairly new design, the T-Case is again a modified PC case, but this time you can either convert it yourself or pay a little extra and get a converted case. It takes the entire motherboard and lower case for mounting ease. All the ports are available, including the PCMCIA port, and Chroma state that plenty of room is available for busboards and Zorro, although they don't sell them themselves.

For more info and prices, contact Chroma

#### 1.16 A1200 Tower Information

A1200 Towers - Information

The A1200 Tower these days is a bit like a modem or a hard drive - everyone has one! Well, it can seem like that occasionally, as Aminet is full of

A1200 11 / 92

conversion guides and lots of magazines have done features on how to hack-your-own. So what does it offer? The best features are:

- · Built-in 200W power supply more than enough for your Amiga and drives
- · Plenty of drive bays my full tower for example has 10 bays in total!
- Everything internally, no squirrel, CD-Rom, external floppy cluttering the desk.
- · Ability to use the Blizzard 1240T/ERC a big bonus in itself!
- · Zorro cards, video cards and even A4000 CPU cards can all be used.

There are two starting points - either buy a PC case and hack-it-yourself, or get one of the growing number of aftermarket cases. The latter is more expensive, but it is often re-assuring to have someone to ring up and ask for assistance if it doesn't all work! But the hardy bunch of hackers out there like to do it their own way - my tower was concieved in 1995, when it was a pretty novel idea - and this can save lots of money.

#### 1.17 A1200 Tower FAQ

A1200 Towers Frequently Asked Questions

Hey, what's the advantage of a DIY job?

Well, the only real advantage is cost. Typically a PC case will set you back £60 with cabling another £20. The basic tower systems such as the Infinitiv start at around £150. You can see there is a large cost advantage, however you do have to be competent and occasionally you'll wonder if it's all worth it (usually when you have your computer in bits...)

Is there anything between these, for a scared DIY-er?

You might want to try one of the kits now appearing. Retailers/manufacturers like Eyetech, Chroma and Infinity Systems will sell you a pre-converted PC tower case, suitable for slipping a motherboard into, along with all the cabling. This is probably the best method, since it also gives you limited backup if it goes wrong.

Is it worth getting a Zorro thingie for my tower?

Maybe. I don't have one, but then again I don't really have a need for one at the minute. You might if you are into graphics or networking, as I see these two to be far far easier with a Zorro board and the right card plugged in.

#### 1.18 DIY A1200 Towers

A1200 12 / 92

A1200 Towers - The DIY Way

So, you're wondering about doing it yourself eh? Well, for a starter I'm not going to give you a complete step-by-step on how to do it, so nur. But then again, the best idea is to track down as much information as possible, look on Aminet and in magazines - then if anyone has got something wrong or slightly out of place, you can compare it to others and get a feel for the whole job.

Finding a tower case is pretty simple - most PC cases are fairly similar inside, whatever the outside looks like, so it's not a problem just to go for the cheapest one. Mine cost £55 from a computer fair (a great source of items, look in your local papers for venues), and it's worth paying the extra for a "Full Tower", as the extra space is a real boon when it comes to mounting.

Mounting the motherboard is a bit tricky, and it pays to take your time here. Basically, it needs to be solid so it won't fall or move. A good hint is to leave the metal sheilding on - it makes it far easier to handle, and ensures stray wires and screws don't attack your board.

The keyboard is a fun bit - I really recommend buying a external keyboard interface like the Eyetech EZ-Key, which lets you connect a PC keyboard and features remapping of the special Amiga keys. The alternative is to wire an Amiga keyboard (like the A2000, 3000, 4000 or CDTV models) directly in - the route I took, since it was before the days of converters. It involves somehow conencting a socket to two pins on a chip on the motherboard (KBData and KBClock) - either by soldering, which is very scary, or by clipping a PLCC socket onto the top of the chip, and soldering onto there.

Finally, just extend the ports to the back of the case (easily done using IDC cables and sockets) and put all your drives in. There are a few solutions to the floppy drive - either use the original one and make do without a facia, or get an EZ-DFO from Eyetech which lets a PC floppy work on the Amiga (DD mode), or sometimes you can use an external drive internally, minus it's housing.

Like I said, the DIY method is a lot of work but worth it if you're low on funds. Get hold of stacks of information - from Aminet, the WWW, or both CU-Amiga and Amiga Format have done guides detailing the ins and outs.

DISCLAIMER - No-one's forcing you to do this, so don't if you feel unsure. I do not guarantee the correctness of any fact I've just mentioned. Don't blame me if you blow your entire neighbourhood up.

### 1.19 Power Supply Index

Power Supply Index |

A1200 13 / 92

Information

Uprated Supplies

DIY Convertions
Related Sections:

Power Input Pinouts

### 1.20 Power Supply Options

Aftermarket Power Supplies

A number of Amiga developers have released aftermarket power supplies for the Amiga range. Most of these are actually PC units, with an Amiga cable and often a case to keep it all nice. If you're a hacker you may find it cheaper to hack-your-own, but these models will keep everything neat and tidy, and ultimately have a warranty if you're not too sure of your abilities!

|                 |   |           |     |        |    |        |    | HD            | )         |     |          |       |
|-----------------|---|-----------|-----|--------|----|--------|----|---------------|-----------|-----|----------|-------|
| Retailer        |   | Model     |     | Rating | 5  | Switch | M  | <br>  Ionitor | Lε        | ead | Lead     | Price |
|                 | + |           | +   |        | +- | +      | +- | +             | <b></b> - | +   | +        |       |
|                 |   |           |     |        |    |        |    |               |           |     |          |       |
| Wizard          |   | Power Box |     | 250W   |    | Yes    |    | Yes           | 1         | Lm  | Lots     | £50   |
| Power Computing |   | PSU       |     | 200W   |    | No     |    | Yes           | 1         | Lm  | 1*       | £70   |
| Prima           |   | Atom      |     | 200W   |    | Yes    |    | Yes           | 3         | ??  | None     | £60   |
| Datel           | 1 | Goliath   | - 1 | 200W   | ı  | Yes    | I  | Yes I         | 1         | l m | l None l | £.60  |

```
Key: Switch = Is the unit switching?
   Monitor = Does the unit have monitor power passthrough?
   HD Lead = Does the unit have any provisions for connecting drives?
```

\* The Power Computing unit doesn't have a lead for drives as such, but it does have a 12v/5v/GND output socket.

### 1.21 Power Supply Information

Power Supply Information

The powersupply supplied with the A1200 is a similar design to the one supplied with all smallbox Amigas... the everpresent brick. But it does its job and it keeps your feet warm as well. Actually, it's different in that it only supplies 23W, less than the A500 - the reason for this is that the A1200 was designed to be more energy efficient than the A500.

Unfortunately, Commodore probably never predicted how far we'd take our 1200's. The original power supply is OK usually, and can normally handle a hard drive as well. Add an external disk drive, an 030 and more Ram and you'll definately have

A1200 14 / 92

problems. It just runs out of juice. Luckily, the A500 supply can be used instead, and supplies rather more... the other alternative is either converting a PC supply to work with an A1200, or buying one of the aftermarket super-supplies available.

The 5-pin square DIN plug is a rather special design, and very hard to get hold of. However, if you have a little chat with Intrinsic they apparently can sort you out with the cables and plugs, and other bits like a PC PSU -> Amiga Socket converter.

## 1.22 Power Supply Conversion

Converting PC Power Supplies

If you're running out of power, but don't want to spend loads on a aftermarket unit, then you could consider converting your own. The advantage is simply price — if you look hard enough PC units can be had for a tenner, and the rest is just work on your part. The only disadvantage is that usually you will have to cut your original power lead off.... meaning there's no way back!

Disclaimer

This information is, as far as I know, correct. However, I take no responsibility for damaged caused to your equipment, property or yourself resulting in you attempting this conversion.

Right. Firstly you need the PC unit. I suggest going to computer fairs, or asking your local dodgy PC dealer, as they are often found lying around. A secondhand one should be OK if it's cheaper. Also, look out for the new 65W units, although these don't have a monitor passthrough they will also work and are usually cheaper.

Open it up, and locate the wire bundle. This is usually opposite the power input. You need one of each of these wires: +5v, +12v, -12v, GND, PWRGOOD. For the normal colours used, see the table below. You can either desolder the rest of the wires, or leave them in place (you can of course use the drive power connections for external drives)

#### 1.23 Connector Pinouts Index

Connector Pinouts Index

A1200 15 / 92

Internal Ports

```
External
PCMCIA Connector
For internal IC pinouts, see
Internal Pinouts Index
```

#### 1.24 Video Port Pinouts

Video Port Pinout

```
Type: Male 23-way D
\ 1 2 3 4 5 6 7 8 9 10 11 12 /
                                        Used: Monitors
\ 13 14 15 16 17 18 19 20 21 22 23 /
                                           Graffitti "Video Card"
1: _XCLK
             External Clock
                                  13: GNDRTN
                                                Return for /XCLKEN
             External Clock Enable* 14: _PIXELSW Genlock Overlay*
2: _XCLKEN
3: RED
            Analog Red**
                                   15: _C1
                                                Clock Out*
4: GREEN
           Analog Green**
                                  16: GND
                                                Video Ground
5: BLUE
           Analog Blue**
                                  17: GND
                                                Video Ground
            Digital Intensity*
6: DI
                                  18: GND
                                                Video Ground
                                  19: GND
7: DB
            Digital Blue*
                                                Video Ground
8: DG
                                                Video Ground
           Digital Green*
                                  20: GND
            Digital Red*
9: DR
                                  21: -12V
                                                -12v DC (10mA)
          Composite Sync*
                                 22: +12V
10: _CSYNC
                                                +12v DC (100mA)
```

A1200 16 / 92

```
11: _HSYNC Horizontal Sync* 23: +5V +5v DC (100mA)
12: _VSYNC Vertical Sync*

Pin 13 can be considered Digital Ground

Signals marked * are 47 Ohm
Signals marked ** are 75 Ohm
```

### 1.25 Serial Port Pinouts

Serial Port Pinout

```
,-----,
                                    Type: Male 25-pin DIN
\ 14 15 16 17 18 19 20 21 22 23 24 25 /
                                        Printers
                                        MIDI Carts
1: SHIELD Shield Ground
                                14: ---
2: TXD
                                15: ---
          Transmit Data
3: RXD
          Recieve Data
                                16: ---
          Request to Send
                                17: ---
4: RTS
          Clear to Send
                                18: AUDI
5: CTS
                                        Amiga Audio In (Right)
          Data Set Ready
                                19: ---
6: DSR
                               20: DTR
7: GND
          System Ground
                                        Data Terminal Ready
                               21: ---
8: CD
          Carrier Detect
9: +12V
          +12v DC (20mA Max)
                               22: RI
                                        Ring Indicate
10: -12V
          -12v DC (20mA Max)
                               23: ---
          Amiga Audio Out (Left)
                               24: ---
11: AUDO
                                25: ---
12: ---
          Speed Indicate (NC)
13: ---
```

### 1.26 Power Input Pinout

Power Input Pinout

```
1: +12v DC
```

Pin 2 is directly connected to the connector shield.

<sup>2:</sup> Shield Ground

<sup>3: -12</sup>v DC

<sup>4:</sup> Ground

<sup>5: +5</sup>v DC

A1200 17 / 92

### 1.27 PCMCIA Slot Pinout

PCMCIA Slot Pinout

Type: PCMCIA Slot (Type 2), 68 pin

Used: Squirrel, Whippet.

| -1 | CNTD      |                    | 2 -  | CNT         | G 1                |
|----|-----------|--------------------|------|-------------|--------------------|
| 1  | GND       | Ground             |      | GND         | Ground             |
| 2  | D3        | Data Bus Bit 3     |      | CC_CD1      | Card Detect?       |
| 3  | D4        | Data Bus Bit 4     |      | D11         | Data Bus Bit 11    |
| 4  | D5        | Data Bus Bit 5     |      | D12         | Data Bus Bit 12    |
| 5  | D6        | Data Bus Bit 6     | 39   | D13         | Data Bus Bit 13    |
| 6  | D7        | Data Bus Bit 7     | 40   | D14         | Data Bus Bit 14    |
| 7  | CE1       |                    | 41   | D15         | Data Bus Bit 15    |
| 8  | A10       | Address Bus Bit 10 | 0 42 | CE2         |                    |
| 9  | OE        |                    | 43   |             |                    |
| 10 | A11       | Address Bus Bit 11 | 1 44 | RFU IORD    | I/O Read           |
| 11 | A9        | Address Bus Bit 9  | 45   | RFU IOWR    | I/O Write          |
| 12 | A8        | Address Bus Bit 8  | 46   | A17         | Address Bus Bit 17 |
| 13 | A13       | Address Bus Bit 13 | 3 47 | A18         | Address Bus Bit 18 |
| 14 | A14       | Address Bus Bit 14 | 4 48 | A19         | Address Bus Bit 19 |
| 15 | WE PGM    |                    | 49   | A20         | Address Bus Bit 20 |
| 16 | BSY IREQ  |                    | 50   | A21         | Address Bus Bit 21 |
|    | +V        | +5v                | 51   | +V          | +5v                |
| 18 | VPP1      |                    | 52   | VPP2        |                    |
| 19 | A16       | Address Bus Bit 16 | 6 53 | A22         | Address Bus Bit 22 |
| 20 | A15       | Address Bus Bit 15 | 5 54 | A23         | Address Bus Bit 23 |
| 21 | A12       | Address Bus Bit 12 | 2 55 | A24         | Address Bus Bit 24 |
| 22 | A7        | Address Bus Bit 7  | 56   | A25         | Address Bus Bit 25 |
| 23 | A6        | Address Bus Bit 6  | 57   |             |                    |
| 24 | A5        | Address Bus Bit 5  | 58   | RESET       | Reset              |
| 25 | A4        | Address Bus Bit 4  |      | WAIT        | Processor Wait     |
| 26 | A3        | Address Bus Bit 3  | 60   |             |                    |
| 27 | A2        | Address Bus Bit 2  | 61   | REG         |                    |
| 28 | A1        | Address Bus Bit 1  | 62   | BVD2 SPKR   |                    |
|    | ΑO        | Address Bus Bit 0  |      | BVD1 STSCHG |                    |
|    | D0        | Data Bus Bit 0     |      | D8          | Data Bus Bit 8     |
|    | D1        | Data Bus Bit 1     |      | D9          | Data Bus Bit 9     |
| _  | D2        | Data Bus Bit 2     |      | D10         | Data Bus Bit 10    |
| _  | WP IOIS16 | Data Dat Dit Z     |      | CD2         | Data Data Die 10   |
|    | GND       | Ground             |      | GND         | Ground             |
| 24 | חוזט      | GLOUIIG            | 00   | CIND        | GIGUIIG            |

### 1.28 Parallel Port Pinout

Parallel Port Pinouts

```
,-----, Type: Female 25-pin D
\ 1 2 3 4 5 6 7 8 9 10 11 12 13 / Used: Printer, Samplers,
\ 14 15 16 17 18 19 20 21 22 23 24 25 / LED Display hack,
\ '------', QuickCam Interface
```

A1200 18 / 92

#### NOT Zip Drive!!!!!

| 1:         | _STROBE | Strobe      | 14: | +5V PULLUP | +5v DC | (10mA) |
|------------|---------|-------------|-----|------------|--------|--------|
| 2:         | D0      | Data Bit 0  | 15: |            |        |        |
| 3 <b>:</b> | D1      | Data Bit 1  | 16: | _RESET     | Reset  |        |
| 4:         | D2      | Data Bit 2  | 17: | GND        | Signal | Ground |
| 5 <b>:</b> | D3      | Data Bit 3  | 18: | GND        | Signal | Ground |
| 6 <b>:</b> | D4      | Data Bit 4  | 19: | GND        | Signal | Ground |
| 7:         | D5      | Data Bit 5  | 20: | GND        | Signal | Ground |
| 8:         | D6      | Data Bit 6  | 21: | GND        | Signal | Ground |
| 9:         | D7      | Data Bit 7  | 22: | GND        | Signal | Ground |
| 10:        | _ACK    | Acknowledge | 23: | GND        | Signal | Ground |
| 11:        | BUSY    | Busy        | 24: | GND        | Signal | Ground |
| 12:        | POUT    | Paper Out   | 25: | GND        | Signal | Ground |
| 13:        | SEL     | Select      |     |            |        |        |

# 1.29 Mouse / Joystick Port Pinout

Mouse/Joystick Port Pinouts

```
1 2 3 4 5 /
\ 6789/
```

Type: Male 9-pin D Used: Mouse, Joystick (Ana/Dig), Lightpen Performance Meter Hack.

| Mouse L    |               | ght Pen     | Digital Joystick | Analogue Joystick |  |
|------------|---------------|-------------|------------------|-------------------|--|
| 1:         | V-Pulse       |             | _Forward         | Button 3          |  |
| 2:         | H-Pulse       |             | _Back            |                   |  |
| 3 <b>:</b> | VQ-Pulse      |             | _Left            | Button 1          |  |
| 4:         | HQ-Pulse      |             | _Right           | Button 2          |  |
| 5 <b>:</b> | Middle Button | Pen Press   |                  | Pot X             |  |
| 6 <b>:</b> | Left Button   | _Beam Trigg | er _Button 1     |                   |  |
| 7:         | +5v           | +5v         | +5v              | +5v               |  |
| 8:         | GND           | GND         | GND              | GND               |  |
| 9:         | Right Button  | Button 1    | Button 2         | Pot Y             |  |

Not all buttons are compulsory in all devices

# 1.30 pinoutsled

```
LED Connector Pinouts
```

5-pin SIL Male

```
,----, | Accelerator | 1 2 3 4 5 | V Slot
```

A1200 19 / 92

1: Power LED

2: Floppy Access LED

3: Hard Drive Access LED

4: Key (No Pin)

5: Common Ground

# 1.31 Internal Floppy Drive Pinout

Internal Floppy Header Pinouts

```
-----,
                                            Type: 34-way Male
| 1 3 5 7 9 11 13 15 17 19 21 23 25 27 29 31 33 | DIL Header
| 2  4  6  8 10 12 14 16 18 20 22 24 26 28 30 32 34 | Used: Internal DD Floppy
     Ground
1: GND
                           18: DIR
                                   Head Direction
                           19: GND
2: _CHANGE Disk Change
                                       Ground
3: GND
     Ground
                           20: _STEP
                                       Step the Head
                           21: GND
4: IN USE Disk Access LED
                                       Ground
                                       Disk Write Data
5: GND
         Ground
                           22: _DKWD0
                           23: GND
6:
                                       Ground
                           24: _DKWE0
                                       Disk Write Enable
7: GND
         Ground
```

12: \_SEL1 Select Drive 1 29: GND Ground
13: GND Ground 30: \_DKRD Disk Read Data
14: -- 31: GND Ground
15: GND Ground 32: \_SIDE Side Select

15: GNDGround32: \_SIDESide Select16: \_MTR0Motor Control33: GNDGround17: GNDGround34: \_RDYDisk Ready

### 1.32 Internal IDE Pinouts

Internal IDE Header

Type: Male 44-way High Density DIL Header

Used: IDE Devices

DataFlyer SCSI Controller Catweasel HD Floppy Controller

, -----, | 1 3 5 7 9 11 13 15 17 19 21 23 25 27 29 31 33 35 37 39 41 43 | | 2 4 6 8 10 12 14 16 18 20 22 24 26 28 30 32 34 36 38 40 42 44 | ,

A1200 20 / 92

| 1: _RESET | Drive Reset | 23: _IOWR     | IO Write          |
|-----------|-------------|---------------|-------------------|
| 2: GND    | Ground      | 24: GND       | Ground            |
| 3: D7     | Data Bit 7  | 25: _IORD     | IO Read           |
| 4: D8     | Data Bit 8  | 26: GND       | Ground            |
| 5: D6     | Data Bit 6  | 27: WAIT      | IO Channel Ready  |
| 6: D9     | Data Bit 9  | 28:           |                   |
| 7: D5     | Data Bit 5  | 29:           |                   |
| 8: D10    | Data Bit 10 | 30: GND       | Ground            |
| 9: D4     | Data Bit 4  | 31: _IDE_IRQ  | Interrupt Request |
| 10: D11   | Data Bit 11 | 32:           |                   |
| 11: D3    | Data Bit 3  | 33: A1        | Address 1         |
| 12: D12   | Data Bit 12 | 34:           |                   |
| 13: D2    | Data Bit 2  | 35: A0        | Address 0         |
| 14: D13   | Data Bit 13 | 36: A2        | Address 2         |
| 15: D1    | Data Bit 1  | 37: _IDE_CS[1 | l] IDE CS 1       |
| 16: D14   | Data Bit 14 | 38: _IDE_CS[2 | 2] IDE CS 2       |
| 17: D0    | Data Bit 0  | 39: _IDE_LED  | Drive active LED  |
| 18: D15   | Data Bit 15 | 40: GND       | Ground            |
| 19: GND   | Ground      | 41: VCC       | +5V DC            |
| 20:       |             | 42: VCC       | +5V DC            |
| 21:       |             | 43: GND       | Ground            |
| 22: GND   | Ground      | 44:           |                   |

# 1.33 Floppy Drive Power Port Pinout

```
Internal Floppy Power Pinout
```

```
,-----, | Accelerator

Male Polarised 4-pin | 1 2 3 4 | V Slot

'-----'

1: +5v
2: GND
3: GND
4: +12v
```

# 1.34 CPU Expansion Slot Pinouts

CPU Expansion Slot Pinout

```
Type: 150-way Male Edge Connector
Used: Accelerators, RAM Expansions,
Failed Action Replay Cart, Commodore CD-Rom Drive
```

| 1: Reserved | Address Bus Bit | 31 76: | D2  | Data Bus Bit 2 |
|-------------|-----------------|--------|-----|----------------|
| 2: Reserved | Address Bus Bit | 30 77: | D1  | Data Bus Bit 1 |
| 3: Reserved | Address Bus Bit | 29 78: | D0  | Data Bus Bit 0 |
| 4: Reserved | Address Bus Bit | 28 79: | GND | Ground         |

A1200 21/92

| _           | _        |                 | 0.7 |      |           |                  |
|-------------|----------|-----------------|-----|------|-----------|------------------|
|             | Reserved | Address Bus Bit |     |      | VCC       | +5v DC           |
|             | Reserved | Address Bus Bit |     |      | _IPL2     | Int Pri Lvl 2    |
|             | Reserved | Address Bus Bit |     |      | _IPL1     | Int Pri Lvl 1    |
|             | Reserved | Address Bus Bit | 24  |      | _IPL0     | Int Pri Lvl 0    |
|             | GND      | Ground          |     |      | Reserved  |                  |
|             | VCC      | +5v DC          |     |      | _RST      | Processor Reset  |
|             | A23      | Address Bus Bit |     |      | _HLT      | Processor Halt   |
|             | A22      | Address Bus Bit |     |      | Reserved  |                  |
|             | A21      | Address Bus Bit |     |      | Reserved  |                  |
|             | A20      | Address Bus Bit |     |      | SIZE0     |                  |
|             | A19      | Address Bus Bit |     |      | SIZE1     |                  |
|             | A18      | Address Bus Bit |     |      | _AS       | Address Strobe   |
|             | A17      | Address Bus Bit |     |      | _DS       | Data Strobe      |
|             | A16      | Address Bus Bit | 16  |      | R_W       | Proc. Read_Write |
|             | GND      | Ground          |     |      | _BEER     | Bus Error        |
|             | VCC      | +5v DC          |     |      | Reserved  |                  |
|             | A15      | Address Bus Bit |     |      | _AVEC     |                  |
|             | A14      | Address Bus Bit |     |      | _DSACK1   | Data Send Ack.   |
|             | A13      | Address Bus Bit |     |      | _DSACK2   | Data Send Ack.   |
|             | A12      | Address Bus Bit |     |      | CPUCLKA   | CPU Clock        |
|             | A11      | Address Bus Bit |     |      | E CLOCK   | Perip Enable Clk |
|             | A10      | Address Bus Bit |     | 101: | GND       | Ground           |
| 27:         | A9       | Address Bus Bit | -   | 102: | VCC       | +5v DC           |
| 28:         |          | Address Bus Bit | 8   | 103: | FC2       | Function Code 2  |
|             | GND      | Ground          |     | 104: | FC1       | Function Code 1  |
| 30:         | VCC      | +5v DC          |     | 105: | FC0       | Function Code 0  |
| 31:         | A7       | Address Bus Bit | 7   | 106: | _RMC      |                  |
| 32:         | A6       | Address Bus Bit | 6   | 107: | Reserved  | ==               |
| 33:         | A5       | Address Bus Bit | 5   | 108: | Reserved  | ==               |
| 34:         | A4       | Address Bus Bit | 4   | 109: | Reserved  | ==               |
| 35 <b>:</b> | A3       | Address Bus Bit | 3   |      | Reserved  |                  |
| 36:         | A2       | Address Bus Bit | 2   | 111: | _BR       | Bus Request      |
| 37 <b>:</b> | A1       | Address Bus Bit | 1   | 112: |           | Bus Grant        |
| 38:         |          | Address Bus Bit | 0   |      | Reserved  | ==               |
| 39:         | GND      | Ground          |     | 114: | _BOSS     |                  |
| 40:         | VCC      | +5v DC          |     | 115: | _FPUCS    | FPU CS           |
| 41:         | D31      | Data Bus Bit 31 |     | 116: | _FPUSENSE | FPU Sense        |
| 42:         | D30      | Data Bus Bit 30 |     | 117: | CCKA      |                  |
| 43:         | D29      | Data Bus Bit 29 |     | 118: | _RESET    | General Reset    |
| 44:         | D28      | Data Bus Bit 28 |     | 119: | GND       | Ground           |
| 45:         | D27      | Data Bus Bit 27 |     | 120: | VCC       | +5v DC           |
|             | D26      | Data Bus Bit 26 |     |      | _NETCS    |                  |
| 47:         | D25      | Data Bus Bit 25 |     |      | _SPARECS  |                  |
| 48:         | D24      | Data Bus Bit 24 |     |      | _RTCCS    |                  |
| 49:         | GND      | Ground          |     |      | _FLASH    |                  |
| 50:         | VCC      | +5v DC          |     |      | _REG      | Register Enable  |
| 51:         | D23      | Data Bus Bit 23 |     | 126: | _CCENA    |                  |
| 52 <b>:</b> | D22      | Data Bus Bit 22 |     | 127: | _WAIT     | Interrupt        |
|             | D21      | Data Bus Bit 21 |     |      | _KBRESET  | Keyboard Reset   |
| 54 <b>:</b> | D20      | Data Bus Bit 20 |     |      | _IORD     | IO Read          |
|             | D19      | Data Bus Bit 19 |     |      | _IOWR     | IO Write         |
| 56 <b>:</b> | D18      | Data Bus Bit 18 |     | 131: |           |                  |
| 57 <b>:</b> | D17      | Data Bus Bit 17 |     | 132: |           | DRAM Write Enbl. |
| 58:         | D16      | Data Bus Bit 16 |     | 133: | _OVR      | Override SysDec  |
| 59 <b>:</b> | GND      | Ground          |     | 134: | XRDY      | Ext. Data Ready  |
|             | VCC      | +5v DC          |     |      | _ZORRO    |                  |
| 61:         | D15      | Data Bus Bit 15 |     | 136: | _WIDE     |                  |
|             |          |                 |     |      |           |                  |

A1200 22 / 92

| 62 <b>:</b> | D14 | Data Bus E | Bit 14 | Į. | 137: | _INT2       | Interrupt  | Req. |
|-------------|-----|------------|--------|----|------|-------------|------------|------|
| 63 <b>:</b> | D13 | Data Bus I | Bit 13 | 3  | 138: | _INT6       | Interrupt  | Req. |
| 64:         | D12 | Data Bus I | Bit 12 | 2  | 139: | GND         | Ground     |      |
| 65 <b>:</b> | D11 | Data Bus I | Bit 11 | =  | 140: | VCC         | +5v DC     |      |
| 66:         | D10 | Data Bus I | Bit 10 | )  | 141: | SYSTEM1     | Ground     |      |
| 67 <b>:</b> | D9  | Data Bus E | Bit 9  |    | 142: | SYSTEM0     | Ground     |      |
| 68 <b>:</b> | D8  | Data Bus I | Bit 8  |    | 143: | _xRxD       |            |      |
| 69 <b>:</b> | GND | Ground     |        |    | 144: | _xTxD       |            |      |
| 70:         | VCC | +5v DC     |        |    | 145: | _CONFIG OUT |            |      |
| 71:         | D7  | Data Bus H | Bit 7  |    | 146: | AUDIO GND   | Audio Grou | ınd  |
| 72:         | D6  | Data Bus H | Bit 6  |    | 147: | AUDIO L     | Left Audio | )    |
| 73:         | D5  | Data Bus H | Bit 5  |    | 148: | AUDIO R     | Right Aud  | io   |
| 74:         | D4  | Data Bus H | Bit 4  |    | 149: | +12V        | +12v DC    |      |
| 75 <b>:</b> | D3  | Data Bus E | Bit 3  |    | 150: | -12V        | -12v DC    |      |

Signals marked "--" are shown not connected on the schematics.

Signals with no description are still present - I couldn't find the name.

Pins 1 to 8 are marked Reserved in the A1200 Manual but are shown connected to the Address Bus.

Type: 22-pin Male DIL Header

Used: Clock Cartridge

### 1.35 Clock Header Pinout

Clock Header Pinout

| 20 22 24 26 28 30 32 34 36 38 40 |

See

Complete Header Pinout also.

```
| 19 21 23 25 27 39 31 33 35 37 39 |
                                               Fast Serial Port
                                               HD Floppy Controller
19: GND
                                     30: A2
                                               Address Bus Bit 2
              Ground
                                     31: D23
20: +5v
              +5v DC
                                               Data Bus Bit 23
21: INT6
                                     32: D22
                                               Data Bus Bit 22
               Interupt Request
22: _SPARE_CS
                                     33: D21
                                               Data Bus Bit 21
23: _RTC_CS
              Real Time Clock CS
                                     34: D20
                                               Data Bus Bit 20
24: _PWR_BAD
                                     35: D19
                                               Data Bus Bit 19
25: _IORD
              IO Read
                                     36: D18
                                               Data Bus Bit 18
26: IOWR
              IO Write
                                    37: D17
                                               Data Bus Bit 17
                                               Data Bus Bit 16
27: A5
              Address Bus Bit 5
                                    38: D16
28: A4
                                    39: GND
                                               Ground
              Address Bus Bit 4
              Address Bus Bit 3
                                     40: +5V
29: A3
                                               +5v
```

#### NOTES:

Why does it start at 19?

Because the header does. Look closely and the marker for pin 1 is right down on a row of solder-holes (unless you have a very early release).

A1200 23 / 92

Since the header starts at 19, I did too.

So why the blank holes on the PCB?

I've explained this in the Miscallaneous section.

What else goes in here?

Apart from an aftermarket clock, there are two main bits which fit here. One is the HyperCOM fast serial port array (1 or 2 ports), with optional parallel port, and the other is a HD floppy drive adapter marketed by Eyetech. Oh, and there's the possibility of an Ethernet Controller being released in the future.

### 1.36 External Floppy Drive Pinout

External Floppy Header Pinouts

```
-----,
                                           Type: 23-way Female D
 \ 1 2 3 4 5 6 7 8 9 10 11 12 / Used: External Floppies
 \ 13 14 15 16 17 18 19 20 21 22 23 /
                                            Copying Carts
                                13: /SIDE Select Disk Side - 0 Upper 14: /WPRO Disk is Write Protected 15: /TKO Position Head over Track 0 16: /DKWE Disk Write Enable
1: /RDY
            Disk Ready
            Disk Read Data
2: /DKRD
3: GND
            Ground
            Ground
4: GND
            Ground
                                  17: /DKWD
                                               Disk Write Data
5: GND
                                  18: /STEP
                                               Step Head - Pulse ( _| )
6: GND
            Ground
            Ground
                                  19: DIR
7: GND
                                               Sel Head Direction - 0 In
                                               Select Drive 3
            Disk Motor Control 20: /SEL3
8: /MTRXD
9: /SEL2
            Select Drive 2 21: /SEL1
                                               Select Drive 1
                                  22: /INDEX Disk Index Pulse
23: +12V +12v DC (160mA Max)
10: /DRES
             Disk Reset
             Disk Removed
11: /CHNG
12: +5V
              +5v DC (250mA Max)
```

Pins 8-10 and 16-21 are Open Collector

# 1.37 Networking Index

A1200 24/92

Information

The Internet

Ethernet Networks

AmiLink Networks

Serial/Parallel Networks

Linking Amiga->PC

Frequently Asked Questions

### 1.38 Networking with Parallel or Serial

Networking - Parallel and Serial Systems

This is really the starting point if you're getting into Networks. These systems use the parallel or serial ports of two machines to run a connection directly between. The way they are used is mostly the same, depending on the software, but usually goes something like this:

The cable is hooked up and both machines boot. The software, such as Parnet or Sernet, is run and one machine is designated master. The other machine is slave. Then, the drives are remapped or assigned to be available to both sides. For example, if the slave has a hard drive with two partitions — DHO: and DH1:, then the master will be able to directly read or write to that drive, usually an invisible system where the icons appear on the workbench, as if the drive was connected to that computer.

Of course, it's going to be slow, especially with Serial. And with serial, more problems are added - you need two pretty good machines to get good transfer rates, perhaps 030's minimum. Also, the other big drawback is that only two machines are allowed - really a living room solution.

Another Parallel solution is Liana, which has the bonus of being a SANA-II compliant system. This means instead of using custom software like Parnet, you can use any TCP stack, like Miami or AmiTCP. So it's very easy to create a Amiga section of a network, such as

PC <---ethernet---> Mac <---ethernet---> A4000 <---Liana---> A1200

# 1.39 Networking Amigas to PCs

A1200 25 / 92

Networking - Amiga to PC

Sometimes you'll have to network an Amiga to a PC, usually to transfer files to large for floppy. In this situation, probably the best solution is PC2Amiga, available from Aminet. It creates a network consisting of just the two computers via a serial, parallel or serial+parallel cable, and then mounts the PC drives as drives and drawers on the Amiga. For example, copying a file "foobar.txt" from the Amiga's sys:tools directory to the PC C: drive would involve just

"copy sys:tools/foobar.txt pc:c/foobar.txt"

The network speed is acceptable, but you'll never be able to pretend the drives are local ones... evne a directory listing on a totally serial-based network can take upto 30 seconds or more.

### 1.40 Internet Networking

Networking - The Good Old Internet

It's unarguable that the Internet is the worlds largest network. And the greatet thing about it is that anyone can be a part of it. Don't let anyone tell you you can't, either - the Amiga is well upto the job, perhaps better suited than some other platforms. The biggest pity is that no-one has told this to some ISP's (Internet Service Providers), who wil tell you the Amiga is about as useful as a chocolate teapot.

All you really need is a modem. This device converts the digital signals your computer lives on into analoge waveforms that phone lines can handle. There is another one the other end, at your ISP, which changes the analogue back into digital (or vice-versa, depending on the direction of data). Oh, and of course an ISP - won't go into details, but there are some providers that don't mind you using Amigas, such as Demon, and some that only support Amigas, such as Wirenet. These are infinitely better than the ones who say "Amiga? Bwahahahaha!".

A fast serial port is a big bonus, but not required. It really depends on your modem speed, 14400 is a complete minimum these days, 28800 is nice, 33600 is lovely, but you should perhaps refrain from buying a 56k modem until it's sorted out which standard is the dominant one. A normal A1200 serial port can handle a DTE rate of 38400 no sweat, which is suitable for 14400 and 28800 modems. Add an 030 and you can see 57600 DTE, but with anything from fast (50MHz upwards) 030, and especially with faster 040's and 060's you'll see big benefits from a fast buffered serial port.

That's about as far as the hardware goes - add a TCP stack like Miami or AmiTCP and you're away.

### 1.41 Networking Information

Networking Information

A1200 26 / 92

Networking is perhaps one of the quickest-growing subset of computing. With the revolution of the Internet, where everyone wants fast connections and information availability, networking is what everyone is sort of using, even if they don't know it.

Of course, besides the Internet networking is also used to connect two or more computers together locally (a LAN - Local Area Network) in order for them to share resources, be it a hard drive, printer or processor. This kind of system is often used in colleges and universities.

So what the hell can you do with your A1200? Well, like it shows in the index, quite a bit. There is hardware available for everybody, from the cheap-but-slow SerNet if you're a casual networker, to professional Ethernet cards if PC compatibility is your game. Yes, that's right, you can network your Amiga to lesser systems like PC's and Macs quite easily, either with Ethernet or, given time and the right software, a parallel-based system. The world (or your living-room) could be at your fingertips....

## 1.42 Networking Frequently Asked Questions

Networking - Frequently Asked Questions

Can I use Ethernet on my A1200?

Yes, but be prepared to look hard for a card. See Ethernet Networking for more

information.

See

How can I conenct my A1200 to another Amiga to transfer files?

The cheapest way is probably Parnet or Sernet - this just uses a straight connection between two Amigas where each others drives are directly accessible.

Serial/Parallel Networking for more information.

How do I connect my A1200 to a PC to transfer files?

PC2Amiga is probably your best solution. It creates a serial or parallel network (or one using both) and transfers files as per Parnet or Sernet.

### 1.43 Ethernet Networking

A1200 27 / 92

Networking - Ethernet Systems

Think of Networking and a lot of you will think Ethernet. It's considered to be a good system, because if its relatively cheap hardware for the PC and cheap cabling. But you hardly ever hear of A1200 Ethernet hardware, so is it possible?

Well, yup. The A1200 was blessed with a PCMCIA port, which is underused except for the Squirrel. Also, PC Notebook users have a wide range of Ethernet PCMCIA cards available.... getting the picture? Unfortunately, it's like one of those Magic-Eye pictures... not straightforward and very likely to give you a headache:)

There do exist some PCMCIA Ethernet solutions for the A1200. One of these is the Hydra Systems card, however I understand this to be no longer available. White Knight" link "retailers\_white-knight"} do sell a A1200 PCMCIA card, unfortunately ← I don't have any more details on this. As you can see, it's a very hit-and-miss affair.

As far as other solutions go, it's very sparse. Nothing is available as yet, but there are two systems reportedly in development:

- \* The Ateo Busboard will eventally have a Ethernet card available for it, alongside the GFX card and SCSI controllers announced.
- $\star$  Digital Lightyear Technologies are producing some Ethernet hardware for other Amigas, and may well produce an Ethernet controller to fit on the A1200 "clock" port.

## 1.44 Networking with AmiLink

Networking - The AmiLink System

AmiLink has been called the "Poor Mans Ethernet", but it is a title it doesn't really deserve. For a start it can be just as expensive :)

It was developed by AmiTrix, and uses the only port available on every Amiga - the external floppy disk drive port. This 23-pin beauty is quite capable of speedy transfer rates, not quite Ethernet but it certainly beats serial and parallel based systems. It uses a small converter, which plugs into the floppy drive port and has an Ethernet style BNC plug on the end. All you need is a connector for each network node, and suitable lengths of cable to go between them.

Using it is very simple. The drivers supplied are fully SANA-II compatible, and therfore you can use Miami or AmiTCP to link the machines together. Quite a lot of knowledge of network terminology will be required for this though.

#### 1.45 Motherboard Index

A1200 28 / 92

| | | Motherboard Index | |\_\_\_\_|

Layout

Modifications

Standard Specs

Manual Errata

### 1.46 All About the Motherboard

The A1200 Motherboard

As motherboards go, the one found inside the A1200 is pretty boring. First thing you'll notice is that there are no jumpers. There is no SCSI or fast memory as standard, unlike its bigger cousins, so it doesn't need them. Second thing you'll notice is that, like the A600, it contains 90% surface-mount technology - only the ROM's are socketed. While this is bad news for hackers due to it's complexity, or for people who like blowing chips (even the CIA's are SMD), it offered greater reliability over the socketed motherboards of old.

#### Layout

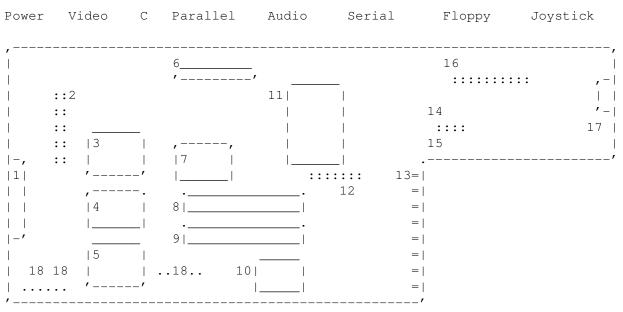

main board

1: PCMCIA Port 10: 68EC020 CPU (U1)

A1200 29 / 92

```
2: IDE Connector (CN16)
                                    11: 4x 512k 70ns RAM
3: Lisa
                                    12: Clock Header
                (114)
4: Gayle
                                    13: 150-way Expansion Slot
                (U5)
5: Alice
                 (U2)
                                    14: Floppy Drive Power
6: Keyboard Ribbon Connector
                                    15: Pwr/FD/HD LED Output
7: Budgie
                                    16: Floppy Drive Data
8: ROM 1
                                    17: Mouse Port Connector
                (U6B)
9: ROM 0
                 (U6A)
                                    18: Test Points
```

The mouse port is usually a seperate part. On some machines it is a square bit of circuit board, which plugs into a right-angle connector, while on others it is just a port on the end of a IDC cable, which plugs into a DIL header on the motherboard. Both connections are in the position indicated above.

On very early machines, it's part of an extended motherboard and so no additional piece is used. I guess Commodore redesigned it because there was a lot of wasted PCB there.

#### Revisions

Two main revisions of the A1200 motherboard were produced, Rev 1D and Rev 2B. They only differed in the type of RAM chips used for the Chip RAM. There was quite a shortage of RAM chips, and so measures were taken to ensure that production could keep going whatever chips were available. One took 8bit RAM, while the other took 16 bit and production was switched depending on what was available.

(Thanks to Dr. Peter Kittel for that)

### 1.47 Motherboard Manual Errata

Motherboard Manual Errors

Page ix: "Features [...] Factory-installed Motorola Floating Point Unit (FPU) Available"

This was never an option offered by Commodore, although the motherboard can take one if properly installed.

"Built-in de-interlacing of NTSC and PAL video modes We wish! The A1200 has no provision for de-interlaced displays internally.

Page xi States that A1200's come with 'The Amiga Hard Drive Users Guide'. Only HD models come with that.

States that A1200's come with 'Arexx Users Guide'. None

Page 1-7 "23pin to 15pin adapter included with the A1200" The A1200 never came with one of these, pity!

Page 3-1 "All RAM automatically configures"

Not necessarily - some early accelerators needed software to add the

A1200 30 / 92

RAM to the system.

```
"Chip RAM on 1Mb machines....."
      No A1200's were ever shipped with 1Mb Chip RAM, and the piggy-back
      board was never produced.
Page 3-2 PCMCIA Expansion indicates that ROM applications can be used - no ROM
      applications were ever relased to the public.
Page A-1 Again, "optional FPU" was never offered.
      "Fast Memory: 4Mb in CPU slot": 8Mb is possible with no CPU changes.
      "Chip Memory: 1Mb or 2Mb": No 1Mb machines made it to the public.
Page A-2 "AT IDE (40-pin Header)" should read "44-pin header".
     Motherboard Specifications
Motherboard Specifications
  The standard specifications of the A1200 are as follows:
  CPU:
            Motorola 68EC020 rated at 16MHz
            14MHz (14.318MHz NTSC or 14.188MHz PAL)
  Speed:
           2Mb "Chip" RAM, 70 or 80ns
  Memory:
  Drives:
           880k internal Double-Density, Double-Sided floppy drive
  Keyboard: 96-key Amiga keyboard with processor on motherboard$^1$
  Ports:
           External
         PCMCIA - 68-way Card slot
         Power - 5-pin SqDIN
         Video - 23-pin Male D
         RF Output - Phono
         Composite Video - Phono
         Audio - 2x Phono (Left/Right)
         Serial - 25-pin Male D
         Parallal - 25-pin Female D
         External Floppy - 23-way Female D
         Mouse/Joystick - 9-pin Male D (2x)
         IDE - 44-pin high density DIL header
         Clock Header - 22-pin DIL header$^2$
         Floppy - 34-pin DIL header
         Floppy Power - 4-pin polarised SIL
         Status LEDs - 5-pin SIL header
         Expansion Slot - 150-way male Edge Connector
  Expandability:
      Processor: Any MC680X0 on suitable accelerator card,
           Soon PowerPC cards will be available.
                8Mb Fast on standard Machine
           Upto 256Mb on accelerated (030 or higher).
           Actual figure depends on accelerator used.
```

A1200 31/92

 $^{1}$  As opposed to the A500, where the processor was on the keyboard.  $^{2}$  This header demonstrates Commodore's finest quality control - motherboards were shipped with the header on the wrong side of the port, the header twice

# 1.49 Modifications that can be made

the size or no header at all.

Motherboard Modifications

As with most machines, the A1200 left the factory with a few design flaws. Most of these won't affect anybody, but they can stop some accelerators from working. Here are the modifications that should be made for a "perfect" A1200;

#### REV 1D.4

Budgie REV -01

> Remove E123C and E125C from the A1200 motherboard

Budgie REV -02

- > Remove E123C and E125C from the A1200 motherboard
- > Remove XR358 470 ohm pull-up resistor
- > Add 470 ohm pull up resistor at pin 43 of U, ie the Alice chip

#### REV 2B

Budgie REV -01 and -02

- > Remove E123C and E125C from the A1200 motherboard
- > Add 470 ohm pull-up at pin 43 of U2, ie the Alice chip
- > Change R118 from 470 ohm to 220 ohm

Many thanks to the unknown contributer! It was posted to Usenet, unattributed, and I took it from there.

# 1.50 Internal Pinouts Index

## Chips

U1 68EC020 CPU

U2 Alice

U3 Paula

U4 Lisa

A1200 32/92

U5 Gayle

U6A ROM 0

U6B ROM 1

U7 Odd CIA

U8 Even CIA

U20 Budgie

Other Stuff
Test Access

Complete Clock Header

Keyboard Matrix Plan

# 1.51 Test Access Points Pinout

Test Access Pinouts

Type: All Cases 10-way solder buckets (no header)

| Pin                                 |   | TP2 Pinout                                                                                                    | TP3 Pinout                                                   |
|-------------------------------------|---|----------------------------------------------------------------------------------------------------|--------------------------------------------------------------|
| <br>  1<br>  2<br>  3<br>  4<br>  5 | • | Colour Clock Colour Clock Quad. RAM Enable Chip Register Enabl Blitter Slowdown COEB Row Addr. Strobe Col Addr. Strobe DWE Ground | <br>  _DBR<br>  Register Addr Bus 8<br>  Register Addr Bus 7 |

It is highly unadvisable to actually use these unless you know what you are doing. Make sure you have the right end of the row for starters!

# 1.52 **ROM 1 Pinout**

ROM1 Pinouts

Type: 62408 Position: U6B A1200 33 / 92

|             | 1                  |          |                    |
|-------------|--------------------|----------|--------------------|
| 1 i A20     | Address Bus Bit 20 | 22 VCC   | +5v                |
| 2 i A19     | Address Bus Bit 19 | 23 b D20 | Data Bus Bit 4     |
| 3 i A9      | Address Bus Bit 9  | 24 b D28 | Data Bus Bit 12    |
| 4 i A8      | Address Bus Bit 8  | 25 b D21 | Data Bus Bit 5     |
| 5 i A7      | Address Bus Bit 7  | 26 b D29 | Data Bus Bit 13    |
| 6 i A6      | Address Bus Bit 6  | 27 b D22 | Data Bus Bit 6     |
| 7 i A5      | Address Bus Bit 5  | 28 b D30 | Data Bus Bit 14    |
| 8 i A4      | Address Bus Bit 4  | 29 b D23 | Data Bus Bit 7     |
| 9 i A3      | Address Bus Bit 3  | 30 b D31 | Data Bus Bit 15    |
| 10 i A2     | Address Bus Bit 2  | 31 GND   | Ground             |
| 11 i _ROMEN | ROM Enable         | 32 VCC   | +5v                |
| 12 GND      | Ground             | 33 i A18 | Address Bus Bit 18 |
| 13 i _OE    |                    | 34 i A17 | Address Bus Bit 17 |
| 14 b D16    | Data Bus Bit 0     | 35 i A16 | Address Bus Bit 16 |
| 15 b D24    | Data Bus Bit 8     | 36 i A15 | Address Bus Bit 15 |
| 16 b D17    | Data Bus Bit 1     | 37 i A14 | Address Bus Bit 14 |
| 17 b D25    | Data Bus Bit 9     | 38 i A13 | Address Bus Bit 13 |
| 18 b D18    | Data Bus Bit 2     | 39 i A12 | Address Bus Bit 12 |
| 19 b D26    | Data Bus Bit 10    | 40 i A11 | Address Bus Bit 11 |
| 20 b D19    | Data Bus Bit 3     | 41 i A10 | Address Bus Bit 10 |
| 21 b D27    | Data Bus Bit 11    | 42 i A1  | Address Bus Bit 1  |
|             |                    |          |                    |

# 1.53 ROM 0 Pinout

ROMO Pinouts

```
Type: 62408
Position: U6A
1 i A20
              Address Bus Bit 20
                                    | 22 VCC
                                                       +5v
2 i A19 + A1
              Address Bus Bits 19 + 1*| 23 b D20
                                                       Data Bus Bit 20
3 i A9
              Address Bus Bit 9
                                 | 24 b D28
                                                       Data Bus Bit 28
                                     | 25 b D21
4 i A8
              Address Bus Bit 8
                                                       Data Bus Bit 21
5 i A7
              Address Bus Bit 7
                                     | 26 b D29
                                                       Data Bus Bit 29
                                     | 27 b D22
6 i A6
              Address Bus Bit 6
                                                       Data Bus Bit 22
                                      | 28 b D30
7 i A5
              Address Bus Bit 5
                                                       Data Bus Bit 30
8 i A4
              Address Bus Bit 4
                                      | 29 b D23
                                                       Data Bus Bit 23
9 i A3
              Address Bus Bit 3
                                      | 30 b D31
                                                       Data Bus Bit 31
                                            GND
10 i A2
              Address Bus Bit 2
                                      | 31
                                                       Ground
              ROM Enable
                                      | 32
11 i _ROMEN
                                             VCC
                                                       +5v
12 GND
              Ground
                                      | 33 i A18
                                                       Address Bus Bit 18
13 i OE
                                      | 34 i A17
                                                       Address Bus Bit 17
14 b D16
              Data Bus Bit 16
                                      | 35 i A16
                                                       Address Bus Bit 16
                                      | 36 i A15
15 b D24
              Data Bus Bit 24
                                                       Address Bus Bit 15
                                      | 37 i A14
16 b D17
              Data Bus Bit 17
                                                       Address Bus Bit 14
              Data Bus Bit 25
17 b D25
                                      | 38 i A13
                                                       Address Bus Bit 13
              Data Bus Bit 18
18 b D18
                                     | 39 i A12
                                                       Address Bus Bit 12
19 b D26
              Data Bus Bit 26
                                     | 40 i A11
                                                       Address Bus Bit 11
20 b D19
              Data Bus Bit 19
                                     | 41 i A10
                                                       Address Bus Bit 10
21 b D27
              Data Bus Bit 27
                                      | 42 i A1
                                                       Address Bus Bit 21
```

 $<sup>\</sup>star$  Pin 2 has both bits 19 and 1 of the address bus connected to it, via

A1200 34/92

resistors.

## 1.54 Paula Pinout

```
Type: 8364
```

Paula Pinouts

Type: 8364 Position: U3

Function: Bit of Floppy, Joysticks, Audio

1 b DRD24 DRAM Data Bus Bit 24 | 30 2 b DRD23 DRAM Data Bus Bit 23 | 31 i CCK Colour Clock 3 b DRD22 DRAM Data Bus Bit 22 | 32 i CCKQ Colour Clock Quadr. 4 b DRD21 DRAM Data Bus Bit 21 | 33 o RIGHT Right Audio Out 5 b DRD20 | 34 o LEFT DRAM Data Bus Bit 20 Left Audio Out 6 b DRD19 | 35 i POX DRAM Data Bus Bit 19 Joystick 0 X Pot 7 b DRD18 DRAM Data Bus Bit 18 | 36 i POY Joystick 0 Y Pot | 37 9 b DRD17 DRAM Data Bus Bit 17 | 38 i P1X Joystick 1 X Pot 10 b DRD16 DRAM Data Bus Bit 16 | 39 i P1Y Joystick 1 Y Pot 11 i RST Reset | 40 i \_DKRD Floppy Read Data DMA Request Floppy Write Data 12 o DMAL | 41 o \_DKWD 13 o IPL0 | 42 o DKWE Floppy Write Enabled {Interrupt | 43 o \_TXD 14 o IPL1 Serial Transmit Data {Priority Level 15 o IPL2 {Bits 0,1,2 | 44 i \_RXD Serial Recieve Data 16 | 45 b DRD31 DRAM Data Bus Bit 31 | 46 b DRD30 DRAM Data Bus Bit 30 17 18 | 47 19 i \_INT2 Interrupt 2 Request | 48 b DRD29 DRAM Data Bus Bit 29 20 i \_INT3 | 49 b DRD28 DRAM Data Bus Bit 28 Interrupt 3 Request 21 i INT6 Interrupt 6 Request | 50 b DRD27 DRAM Data Bus Bit 27 22 i RGA8 Register Addr. Bus 8 | 51 b DRD26 DRAM Data Bus Bit 26 23 i RGA7 | 52 b DRD25 Register Addr. Bus 7 DRAM Data Bus Bit 25 24 i RGA6 Register Addr. Bus 6 25 i RGA5 Register Addr. Bus 5 26 i RGA4 Register Addr. Bus 4 27 i RGA3 Register Addr. Bus 3 28 i RGA2 Register Addr. Bus 2 29 i RGA1 Register Addr. Bus 1

## 1.55 Odd CIA Pinout

```
Odd CIA Pinouts
```

Type: 8520 Position: U7

Function: Parallel Data, Keyboard Stuff, Some Floppy functions

A1200 35 / 92

| 1 GND<br>2   | Ground               | 23 o _INT2<br>  24 i R_W | Interrupt Request Read/Write |
|--------------|----------------------|--------------------------|------------------------------|
| 3 o _LED     | Power LED            | 25 i _ODD_CIA            | Timing Signal                |
| 4 i _CHNG    | Floppy Media Change  | 26 i <u>A</u> CK         | Par. Acknowledge             |
| 5            |                      | 27 i E                   | Peripheral Clock             |
| 6            |                      | 28                       |                              |
| 7 i _WPROT   | Floppy Write Protect | 29 b D23                 | Data Bus Bit 23              |
| 8 i _TRK0    | Floppy Track 0       | 30 b D22                 | Data Bus Bit 22              |
| 9 i _RDY     | Floppy Ready         | 31 b D21                 | Data Bus Bit 21              |
| 10 i _FIRE0  | Joystick O Fire      | 32 b D20                 | Data Bus Bit 20              |
| 11 i _FIRE1  | Joystick 1 Fire      | 33 b D19                 | Data Bus Bit 19              |
| 12 b PPD0    | Parallel Data Bit 0  | 34 b D18                 | Data Bus Bit 18              |
| 13 b PPD1    | Parallel Data Bit 1  | 35 b D17                 | Data Bus Bit 17              |
| 14 b PPD2    | Parallel Data Bit 2  | 36 b D16                 | Data Bus Bit 16              |
| 15 b PPD3    | Parallel Data Bit 3  | 37                       |                              |
| 16 b PPD4    | Parallel Data Bit 4  | 38 i A11                 | Address Bus Bit 11           |
| 17 b PPD5    | Parallel Data Bit 5  | 39 i A10                 | Address Bus Bit 10           |
| 18 b PPD6    | Parallel Data Bit 6  | 40                       |                              |
| 19 b PPD7    | Parallel Data Bit 7  | 41 i A9                  | Address Bus Bit 9            |
| 20 o _STROBE | Parallel Strobe      | 42 i A8                  | Address Bus Bit 8            |
| 21 i _VSYNC  | Vertical Sync        | 43 i <u>_</u> KB_DATA    | Keyboard Data                |
| 22 VCC       | +5v                  | 44 i _KB_CLOCK           | Keyboard Clock               |
|              | 1                    |                          |                              |

# 1.56 U4 Lisa Pinout

Lisa Pinouts

```
Type: 4203
Position: U5
Desc: AA Denise
Function: Video is just about it, really.
1
     GND
               Ground
                                        | 43 o CLOCK
2 b DRD6
               DRAM Data Bus Bit 6
                                        | 44 o G4
                                                         Green Bit 4
3 b DRD5
               DRAM Data Bus Bit 5
                                        | 45 o G5
                                                         Green Bit 5
               DRAM Data Bus Bit 4
4 b DRD4
                                        | 46 o G6
                                                         Green Bit 6
5 b DRD3
               DRAM Data Bus Bit 3
                                        | 47 o G7
                                                         Green Bit 7
6 b DRD2
               DRAM Data Bus Bit 2
                                                         Red Bit 0
                                        | 48 o R0
7
  b DRD1
               DRAM Data Bus Bit 1
                                        | 49 o R1
                                                         Red Bit 1
8
  b DRD0
               DRAM Data Bus Bit 0
                                        | 50 o R2
                                                         Red Bit 2
                                        | 51 o R3
                                                         Red Bit 3
9 i _BCAS_XX
10 i CCK
               Colour Clock
                                        | 52 o R4
                                                         Red Bit 4
11
                                        | 53
                                               GND
                                                          Ground
12 i RGA8
               Register Addr. Bus Bit 8| 54 o R5
                                                         Red Bit 5
13 i RGA7
               Register Addr. Bus Bit 7| 55 o R6
                                                         Red Bit 6
14 i RGA6
               Register Addr. Bus Bit 6| 56
                                             VCC
                                                          +5v
15 i RGA5
               Register Addr. Bus Bit 5| 57 o R7
                                                         Red Bit 7
16 i RGA4
               Register Addr. Bus Bit 4| 58 o _BURST
                                                         NC
17 i RGA3
               Register Addr. Bus Bit 3| 59 b DRD31
                                                         DRAM Data Bus Bit 31
18 i RGA2
               Register Addr. Bus Bit 2| 60 b DRD30
                                                         DRAM Data Bus Bit 30
19 i RGA1
               Register Addr. Bus Bit 1 | 61 b DRD29
                                                         DRAM Data Bus Bit 29
20 i MDAT
                                        | 62 b DRD28
                                                         DRAM Data Bus Bit 28
21 o _MLD
                                        | 63 b DRD27
                                                         DRAM Data Bus Bit 27
22 o SCLK
```

| 64 b DRD26

DRAM Data Bus Bit 26

A1200 36 / 92

| 23 | 0 | 14MHZ | 14MHz Clock Signal |   | 65 | b | DRD25 | DRAM | Data | Bus | Bit | 25 |
|----|---|-------|--------------------|---|----|---|-------|------|------|-----|-----|----|
| 24 |   |       |                    | - | 66 | b | DRD24 | DRAM | Data | Bus | Bit | 24 |
| 25 | i | 28MHZ | 28MHz Clock Signal |   | 67 | b | DRD23 | DRAM | Data | Bus | Bit | 23 |
| 26 |   |       |                    |   | 68 | b | DRD22 | DRAM | Data | Bus | Bit | 22 |
| 27 |   |       |                    |   | 69 | b | DRD21 | DRAM | Data | Bus | Bit | 21 |
| 28 |   |       |                    |   | 70 | b | DRD20 | DRAM | Data | Bus | Bit | 20 |
| 29 | 0 | В0    | Blue Bit 0         |   | 71 | b | DRD19 | DRAM | Data | Bus | Bit | 19 |
| 30 |   | VCC   | +5v                |   | 72 | b | DRD18 | DRAM | Data | Bus | Bit | 18 |
| 31 | 0 | B1    | Blue Bit 1         |   | 73 | b | DRD17 | DRAM | Data | Bus | Bit | 17 |
| 32 | 0 | B2    | Blue Bit 2         |   | 74 | b | DRD16 | DRAM | Data | Bus | Bit | 16 |
| 33 |   | GND   | Ground             |   | 75 | b | DRD15 | DRAM | Data | Bus | Bit | 15 |
| 34 | 0 | В3    | Blue Bit 3         |   | 76 | b | DRD14 | DRAM | Data | Bus | Bit | 14 |
| 35 | 0 | B4    | Blue Bit 4         |   | 77 | b | DRD13 | DRAM | Data | Bus | Bit | 13 |
| 36 | 0 | B5    | Blue Bit 5         |   | 78 | b | DRD12 | DRAM | Data | Bus | Bit | 12 |
| 37 | 0 | В6    | Blue Bit 6         |   | 79 | b | DRD11 | DRAM | Data | Bus | Bit | 11 |
| 38 | 0 | В7    | Blue Bit 7         |   | 80 | b | DRD10 | DRAM | Data | Bus | Bit | 10 |
| 39 | 0 | G0    | Green Bit 0        |   | 81 | b | DRD9  | DRAM | Data | Bus | Bit | 9  |
| 40 | 0 | G1    | Green Bit 1        |   | 82 | b | DRD8  | DRAM | Data | Bus | Bit | 8  |
| 41 | 0 | G2    | Green Bit 2        |   | 83 |   | VCC   | +5v  |      |     |     |    |
| 42 | 0 | G3    | Green Bit 3        |   | 84 | b | DRD7  | DRAM | Data | Bus | Bit | 7  |
|    |   |       |                    |   |    |   |       |      |      |     |     |    |

# 1.57 U5 Gayle Pinout

```
Gayle Pinouts
```

21

```
Type: 4145F023A
Position: U5
Desc: AA Gayle
Function: Oooh, lots of control stuff
                 1
  o PE12
                                        | 43 b A14
                                                         Address Bus Bit 14
2
  o PE5
                                        | 44 b A15
                                                         Address Bus Bit 15
     GND
                Ground
                                        | 45
                                             GND
  o NOISE
                                        | 46 b A16
                                                         Address Bus Bit 16
  o _CC_RESET PCMCIA Reset
                                        | 47 b A17
                                                         Address Bus Bit 17
  o _CC_ENA
                PCMCIA Enable
                                        | 48 b A18
                                                         Address Bus Bit 18
7
  o _REG
                                        | 49 b A19
                                                         Address Bus Bit 19
  o _WE
8
                DRAM Write Enable
                                        | 50 b A20
                                                         Address Bus Bit 20
9 o _OE
                                        | 51 b A21
                                                         Address Bus Bit 21
10 o E
                Peripheral Enable Clk
                                       | 52 b A22
                                                         Address Bus Bit 22
11 o _FLASH
                                        | 53 b A23
                                                         Address Bus Bit 23
12 i _IDE_IRQ
                                        | 54 b D15
                                                         Data Bus Bit 15
13 i _IDE_CS1
                                        | 55 b D14
                                                         Data Bus Bit 14
14 i _IDE_CS2
                                        | 56 b D13
                                                         Data Bus Bit 13
15 o _SPARE_CS
                                        | 57 b D12
                                                         Data Bus Bit 12
16 o _NET_CS
                                        | 58 b D11
                                                         Data Bus Bit 11
17 o _RTC_CS
                                        | 59 b D10
                                                         Data Bus Bit 10
18 o _IOWR
                                        | 60 b D9
                I/O Write
                                                         Data Bus Bit 9
19 o _IORD
                I/O Read
                                        | 61 b D8
                                                         Data Bus Bit 8
    VCC
20
                +5v
                                        | 62 i _BEER
                                                         Bus Error
```

| 63 i \_KB\_RESET Keyboard Reset

A1200 37/92

| 00 - CDHCLK     | CDII Clash             | 1 64              |                     |
|-----------------|------------------------|-------------------|---------------------|
| 22 o CPUCLK     | CPU Clock              | 64                |                     |
| 23 o CCK        | Colour Clock           | 65 GND            | Ground              |
| 24 GND          |                        | 66                |                     |
| 25 i XRDY       | External Data Ready    | 67 o <u>MTR</u> 0 | DF0: Motor On       |
| 26 i _OVR       | Override Sys. Decoding | 68                |                     |
| 27 o _CC_AO     |                        | 69 b FC1          | Function Code Bit 1 |
| 28 _DEB         |                        | 70 b FC0          | Function Code Bit 0 |
| 29 _DBR         |                        | 71 i _MTR         | Floppy Motor On     |
| 30 _BLS         |                        | 72 i _SEL0        | Floppy Select 0     |
| 31 _REGEN       | Chip Register Enable   | 73 o _ODD_CIA     | {CIA Timing         |
| 32 _RAMEN       | RAM Enable             | 74 o _EVEN_CIA    | {Signals            |
| 33 b <u>A</u> S | Address Strobe         | 75 i _CC_CD1      |                     |
| 34 b _DS        | Data Strobe            | 76 i _CC_CD2      |                     |
| 35 i _DSACK1    | Data Send Acknowledge1 | 77 i _CC_BVD1     |                     |
| 36 b R_W        | Processor Read/Write   | 78 i _CC_BVD2     |                     |
| 37 i _DSACKO    | Data Send Acknowledge0 | 79 i _CC_WP       |                     |
| 38              |                        | 80 i _CC_BUSY_I   | REQ                 |
| 39 b <u>HLT</u> | Processor Halt         | 81 i _WAIT        | Processor Wait      |
| 40 b _RST       | Processor Reset        | 82 VCC            | +5v                 |
| 41 b A12        | Address Bus Bit 12     | 83 o _INT6        | {Interrupt          |
| 42 b A13        | Address Bus Bit 13     | 84 o _INT2        | {Requests           |
|                 |                        |                   |                     |

# 1.58 Even CIA Pinout

Even CIA Pinouts

Type: 8520 Position: U8

Function: Serial Port, Some Floppy functions, a bit of Parallel

|    |   |        |                          | •  |   |           |                    |
|----|---|--------|--------------------------|----|---|-----------|--------------------|
| 1  |   | GND    | Ground                   | 23 | 0 | _INT6     | Interrupt Request  |
| 2  | i | BUSY   | Parallel Port Busy       | 24 | i | R_W       | Read/Write         |
| 3  | i | POUT   | Parallel Paper Out       | 25 | i | _EVEN_CIA | Timing Signal      |
| 4  | 0 | SEL    | Parallel Select          | 26 | i | _INDEX    | Floppy Index       |
| 5  |   |        |                          | 27 | i | E         | Peripheral Clock   |
| 6  |   |        |                          | 28 |   |           |                    |
| 7  | i | DSR    | Serial Data Set Ready    | 29 | b | D31       | Data Bus Bit 31    |
| 8  | i | CTS    | Serial Clear To Send     | 30 | b | D30       | Data Bus Bit 30    |
| 9  | i | CD     | Serial Carrier Detect    | 31 | b | D29       | Data Bus Bit 29    |
| 10 | i | RTS    | Serial Ready to Send     | 32 | b | D28       | Data Bus Bit 28    |
| 11 | i | DTR    | Serial Data Terminal Rdy | 33 | b | D27       | Data Bus Bit 27    |
| 12 | 0 | _STEP  | Floppy Head Step         | 34 | b | D26       | Data Bus Bit 26    |
| 13 | 0 | DIR    | Floppy Head Step Dir     | 35 | b | D25       | Data Bus Bit 25    |
| 14 | 0 | _SIDE  | Floppy Read Side         | 36 | b | D24       | Data Bus Bit 24    |
| 15 | 0 | _SEL0  | Floppy Select Unit 0     | 37 |   |           |                    |
| 16 | 0 | _SEL1  | Floppy Select Unit 1     | 38 | i | A11       | Address Bus Bit 11 |
| 17 | 0 | _SEL2  | Floppy Select Unit 2     | 39 | i | A10       | Address Bus Bit 10 |
| 18 | 0 | _SEL3  | Floppy Select Unit 3     | 40 |   |           |                    |
| 19 | 0 | _MTR   | Floppy Motor             | 41 | i | A9        | Address Bus Bit 9  |
| 20 |   |        |                          | 42 | i | A8        | Address Bus Bit 8  |
| 21 | i | _HSYNC | Horizontal Sync          | 43 | i | BUSY      | Parallel Port Busy |
|    |   |        |                          |    |   |           |                    |

A1200 38/92

```
22 VCC +5v | 44 i POUT Parallel Paper Out
```

# 1.59 Complete Clock Header Pinout

Complete Clock Header Pinout

This is the pinout for the complete "clock" header — the space for which is visible above and below the Chip Mem  ${\rm IC}'s$ .

Note that only the P9B pins 19-40 actually have a header soldered in in most machines, although some earlier revisions (such as 1B) had a complete P9B, and the earliest of prototypes had both P9A and P9B complete, probably in conjunction with 1mb Chip RAM.

|            | Р9В (   | Bottom)                | 1        |    |  | ]   | P9A (Top)               |        |     |     |     |    |
|------------|---------|------------------------|----------|----|--|-----|-------------------------|--------|-----|-----|-----|----|
|            |         | <br>                   |          |    |  |     |                         |        |     |     |     |    |
| 1:         | GND     | Ground                 |          |    |  | 1:  | GND                     | Ground |     |     |     |    |
| 2:         | VCC     | +5v DC                 |          |    |  | 2:  | VCC                     | +5v DC |     |     |     |    |
| 3 <b>:</b> | DRD0    | DRAM Data              | Bus Bit  | 0  |  | 3:  | DRD16                   | DRAM D | ata | Bus | Bit | 16 |
| 4:         | DRD15   | DRAM Data              | Bus Bit  | 15 |  | 4:  | DRD31                   | DRAM D | ata | Bus | Bit | 31 |
|            |         | DRAM Data              |          |    |  |     |                         | DRAM D | ata | Bus | Bit | 17 |
|            | DRD14   | DRAM Data              | Bus Bit  | 14 |  | 6:  | DRD30                   | DRAM D |     |     |     |    |
|            | DRD2    | DRAM Data              | Bus Bit  | 2  |  | /:  | DKDI8                   | DRAM D | ata | Bus | Bit | 18 |
| 8:         | DRD13   |                        | Bus Bit  |    |  |     | DRD29                   | DRAM D | ata | Bus | Bit | 29 |
| 9:         | DRD3    |                        | Bus Bit  | 3  |  | 9:  | DRD19                   | DRAM D | ata | Bus | Bit | 19 |
| 10:        | DRD12   | DRAM Data              | Bus Bit  | 12 |  | 10: | DRD28                   | DRAM D | ata | Bus | Bit | 28 |
| 11:        | DRD4    | DRAM Data              | Bus Bit  | 4  |  | 11: | DRD20                   | DRAM D | ata | Bus | Bit | 20 |
| 12:        | DRD11   | DRAM Data              | Bus Bit  | 11 |  | 12: | DRD27                   | DRAM D | ata | Bus | Bit | 27 |
| 13:        | DRD5    | DRAM Data              | Bus Bit  | 5  |  | 13: | DRD21                   | DRAM D | ata | Bus | Bit | 21 |
|            | DRD10   | DRAM Data<br>DRAM Data | Bus Bit  | 10 |  | 14: | DRD26<br>DRD22          | DRAM D | ata | Bus | Bit | 26 |
| 15:        | DRD6    | DRAM Data              | Bus Bit  | 6  |  | 15: | DRD22                   | DRAM D | ata | Bus | Bit | 22 |
|            | DRD9    | DRAM Data              | Bus Bit  | 9  |  |     | DRD25                   |        |     |     |     |    |
| 17:        | DRD7    | DRAM Data              | Bus Bit  | 7  |  | 17: | DRD23                   | DRAM D | ata | Bus | Bit | 23 |
| 18:        | DRD8    | DRAM Data              | Bus Bit  | 8  |  | 18: | DRD24                   | DRAM D | ata | Bus | Bit | 24 |
| 19:        | GND     | Ground                 |          |    |  | 19: | GND                     | Ground | Ĺ   |     |     |    |
| 20:        | VCC     | +5v DC                 |          |    |  | 20: | VCC                     | +5v DC |     |     |     |    |
| 21:        | INT6    | Interupt F             | Request  |    |  | 21: | _BWE                    |        |     |     |     |    |
|            | _SPARE_ |                        |          |    |  |     | _ROE                    |        |     |     |     |    |
|            |         | Real Time              | Clock CS | 5  |  |     | _BRAS0                  |        |     |     |     |    |
|            | _PWR_BA |                        |          |    |  |     | _BRAS1                  |        |     |     |     |    |
|            |         | IO Read                |          |    |  |     | _BCAS_UU                |        |     |     |     |    |
|            |         | IO Write               |          |    |  |     | _BCAS_UM                |        |     |     |     |    |
|            |         | Address Bu             |          |    |  |     |                         |        |     |     |     |    |
| 28:        | A4      | Address Bu             | ıs Bit 4 |    |  |     | _BCAS_LM                |        |     |     |     |    |
| 29:        | A3      | Address Bu             | ıs Bit 3 |    |  | 29: | BDRA0                   |        |     |     |     |    |
| 30:        |         | Address Bu             | ıs Bit 2 |    |  | 30: | BDRA0<br>CCK_A<br>BDRA1 | Colour | Clo | ock |     |    |
| 31:        | D23     | Data Bit B             | Bit 23   |    |  | 31: | BDRA1                   |        |     |     |     |    |
| 32:        | D22     | Data Bit E             |          |    |  |     | BDRA8                   |        |     |     |     |    |
| 33:        | D21     | Data Bit E             |          |    |  |     |                         |        |     |     |     |    |
|            | D20     | Data Bit E             |          |    |  |     | BDRA7                   |        |     |     |     |    |
|            |         | Data Bit E             |          |    |  |     | BDRA3                   |        |     |     |     |    |
| 36:        | D18     | Data Bit E             | Bit 18   |    |  | 36: | BDRA6                   |        |     |     |     |    |

A1200 39 / 92

```
37: D17
               Data Bit Bit 17
                                        37: BDRA4
38: D16
               Data Bit Bit 16
                                        38: BDRA5
                                     39: GND
                                        39: GND
               Ground
                                     Ground
40: _RESET
               Reset
                                        40: VCC
                                                       +5v DC
```

# 1.60 Budgie Pinouts

BudgiePinouts

Type: 391425
Position: U20

Function: Memory Stuff

```
1
                                        | 65
2 b D7
               Data Bus Bit 7
                                        | 66 b DRD26
                                                         DRAM Data Bus Bit 26
  b D6
              Data Bus Bit 6
                                       | 67 b DRD27
                                                         DRAM Data Bus Bit 27
4 b D5
              Data Bus Bit 5
                                       | 68 b DRD28
                                                         DRAM Data Bus Bit 28
5 b D4
              Data Bus Bit 4
                                       | 69 b DRD29
                                                       DRAM Data Bus Bit 29
6 b D3
              Data Bus Bit 3
                                       | 70 b DRD30
                                                        DRAM Data Bus Bit 30
                                        | 71 b DRD31
7 b D2
              Data Bus Bit 2
                                                       DRAM Data Bus Bit 31
8 b D1
              Data Bus Bit 1
                                           72
                                        9 b D0
              Data Bus Bit 0
                                           73
10
                                           74
                                           75
              Upper Data Strobe
11 o _UDS
                                           76
12 o _LDS
              Lower Data Strobe
13 i _DS
              Data Strobe
                                          77
                                           78
14 i A1
              Address Bus Bit 1
15 i A0
                                           79
               Address Bus Bit 0
16 i SIZE_1
                                           80
17 i SIZE_0
                                           81
18 i R_W
              Processor Read/Write
19 o _BCAS_XX Budgie Col. Addr. Strobe |
20 o _BCAS_LL Budgie Col. Addr. Strobe |
21 o _BCAS_LM Budgie Col. Addr. Strobe |
22 o _BCAS_UM Budgie Col. Addr. Strobe |
23 o _BCAS_UU Budgie Col. Addr. Strobe |
                                           87
24 i CAS
               Column Address Strobe
                                           88
25
                                           89
26 o _BRAS0
              Budgie Row Addr. Bit 0
                                        | 90 o CPUCLK
                                                         CPU Clock
27 o _BRAS1
              Budgie Row Addr. Bit 1
                                        91 o _COAC
                                                         7MHZ Quadrature Clk
28 i _RAS
              Row Address Strobe
                                          92 o 7MHZ
                                                         7MHZ Signal
29
                                           93 i RST
                                                         Reset
30 o _BWE
                                           94 i OSC
                                                         Oscillator Input
31 i _DWE
                                           95 o 28MHZ
                                                         28MHZ Signal
                                        32
                                           96
33
                                           97 i XCLK
                                                         External Clock
34 i _DBR
                                          98 i _XCLKEN External Clk Enable
35 o CCOA
                                       | 99
               Colour Clock Quadrature
36 o CCK
               Colour Clock
                                        | 100
37 b DRD0
               DRAM Data Bus Bit 0
                                        | 101 i _OEB
                                        | 102 b D31
38 b DRD1
               DRAM Data Bus Bit 1
                                                         Data Bus Bit 31
39 b DRD2
               DRAM Data Bus Bit 2
                                        | 103 b D30
                                                         Data Bus Bit 30
40 b DRD3
               DRAM Data Bus Bit 3
                                       | 104 b D29
                                                         Data Bus Bit 29
```

A1200 40 / 92

| 41 k | DRD4  | DRAM | Data | Bus | Bit | 4  | 105 | b | D28 | Data | Bus | Bit | 28 |
|------|-------|------|------|-----|-----|----|-----|---|-----|------|-----|-----|----|
| 42 k | DRD5  | DRAM | Data | Bus | Bit | 5  | 106 | b | D27 | Data | Bus | Bit | 27 |
| 43 k | DRD6  | DRAM | Data | Bus | Bit | 6  | 107 |   |     |      |     |     |    |
| 44 k | DRD7  | DRAM | Data | Bus | Bit | 7  | 108 | b | D26 | Data | Bus | Bit | 26 |
| 45 k | DRD8  | DRAM | Data | Bus | Bit | 8  | 109 | b | D25 | Data | Bus | Bit | 25 |
| 46   |       |      |      |     |     |    | 110 | b | D24 | Data | Bus | Bit | 24 |
| 47 k | DRD9  | DRAM | Data | Bus | Bit | 9  | 111 | b | D23 | Data | Bus | Bit | 23 |
| 48 k | DRD10 | DRAM | Data | Bus | Bit | 10 | 112 | b | D22 | Data | Bus | Bit | 22 |
| 49 k | DRD11 | DRAM | Data | Bus | Bit | 11 | 113 | b | D21 | Data | Bus | Bit | 21 |
| 50 k | DRD12 | DRAM | Data | Bus | Bit | 12 | 114 | b | D20 | Data | Bus | Bit | 20 |
| 51 k | DRD13 | DRAM | Data | Bus | Bit | 13 | 115 | b | D19 | Data | Bus | Bit | 19 |
| 52 k | DRD14 | DRAM | Data | Bus | Bit | 14 | 116 | b | D18 | Data | Bus | Bit | 18 |
| 53 k | DRD15 | DRAM | Data | Bus | Bit | 15 | 117 | b | D17 | Data | Bus | Bit | 17 |
| 54   |       |      |      |     |     |    | 118 | b | D16 | Data | Bus | Bit | 16 |
| 55 k | DRD16 | DRAM | Data | Bus | Bit | 16 | 119 |   |     |      |     |     |    |
| 56 k | DRD17 | DRAM | Data | Bus | Bit | 17 | 120 | b | D15 | Data | Bus | Bit | 15 |
| 57 k | DRD18 | DRAM | Data | Bus | Bit | 18 | 121 | b | D14 | Data | Bus | Bit | 14 |
| 58 k | DRD19 | DRAM | Data | Bus | Bit | 19 | 122 | b | D13 | Data | Bus | Bit | 13 |
| 59 k | DRD20 | DRAM | Data | Bus | Bit | 20 | 123 | b | D12 | Data | Bus | Bit | 12 |
| 60 k | DRD21 | DRAM | Data | Bus | Bit | 21 | 124 | b | D11 | Data | Bus | Bit | 11 |
| 61 k | DRD22 | DRAM | Data | Bus | Bit | 22 | 125 | b | D10 | Data | Bus | Bit | 10 |
| 62 k | DRD23 | DRAM | Data | Bus | Bit | 23 | 126 | b | D9  | Data | Bus | Bit | 9  |
| 63 k | DRD24 | DRAM | Data | Bus | Bit | 24 | 127 | b | D8  | Data | Bus | Bit | 8  |
| 64 k | DRD25 | DRAM | Data | Bus | Bit | 25 | 128 |   |     |      |     |     |    |
|      |       |      | 1    |     |     |    |     |   |     |      |     |     |    |

# 1.61 U2 Alice Pinout

U2 Alice Pinouts

Type: 8374 Position: U2 Desc: AA Agnus 1 b DRD29 DRAM Data Bus Bit 29 | 43 o DRA0 DRAM Addr. Bus Bit 0 2 b DRD28 DRAM Data Bus Bit 28 | 44 o DRA1 DRAM Addr. Bus Bit 1 3 b DRD27 | 45 o DRA2 DRAM Addr. Bus Bit 2 DRAM Data Bus Bit 27 4 b DRD26 DRAM Data Bus Bit 26 | 46 o DRA3 DRAM Addr. Bus Bit 3 DRAM Addr. Bus Bit 4 5 b DRD25 DRAM Data Bus Bit 25 | 47 o DRA4 DRAM Addr. Bus Bit 5 6 b DRD24 DRAM Data Bus Bit 24 | 48 o DRA5 7 b DRD23 DRAM Data Bus Bit 23 | 49 o DRA6 DRAM Addr. Bus Bit 6 8 b DRD22 DRAM Data Bus Bit 22 | 50 o DRA7 DRAM Addr. Bus Bit 7 9 b DRD21 DRAM Data Bus Bit 21 | 51 o DRA8 DRAM Addr. Bus Bit 8 10 b DRD20 DRAM Data Bus Bit 20 | 52 VCC +5v | 53 11 b DRD19 DRAM Data Bus Bit 19 12 b DRD18 | 54 o \_CAS Column Addr. Strobe DRAM Data Bus Bit 18 13 b DRD17 DRAM Data Bus Bit 17 | 55 b A20 Address Bus Bit 20 14 b DRD16 DRAM Data Bus Bit 16 | 56 o DRA9 DRAM Addr. Bus Bit 9 Reset (tied to GND) 15 \_RESET | 57 o \_RAS Row Address Strobe 16 | 58 GND Ground 17 o \_INT3 Interrupt Request 3 | 59 b A19 Address Bus Bit 19 18 i DMAL DMA Request Line | 60 b A1 Address Bus Bit 1 19 | 61 b A2 Address Bus Bit 2 20 | 62 b A3 Address Bus Bit 3 21 o \_DWE Disk Write Enable | 63 b A4 Address Bus Bit 4

A1200 41/92

| 22 b R_W   | Read/Write              | 64 b A5     | Address Bus Bit 5    |
|------------|-------------------------|-------------|----------------------|
| 23         |                         | 65 b A6     | Address Bus Bit 6    |
| 24         |                         | 66 b A7     | Address Bus Bit 7    |
| 25         |                         | 67 b A8     | Address Bus Bit 8    |
| 26 o RGA8  | Register Addr. Bus 8    | 68 b A9     | Address Bus Bit 9    |
| 27 o RGA7  | Register Addr. Bus 7    | 69 b A10    | Address Bus Bit 10   |
| 28 o RGA6  | Register Addr. Bus 6    | 70 b A11    | Address Bus Bit 11   |
| 29 o RGA5  | Register Addr. Bus 5    | 71 b A12    | Address Bus Bit 12   |
| 30 o RGA4  | Register Addr. Bus 4    | 72 b A13    | Address Bus Bit 13   |
| 31 o RGA3  | Register Addr. Bus 3    | 73 b A14    | Address Bus Bit 14   |
| 32 o RGA2  | Register Addr. Bus 2    | 74 b A15    | Address Bus Bit 15   |
| 33 o RGA1  | Register Addr. Bus 1    | 75 b A16    | Address Bus Bit 16   |
| 34 i SCLK  |                         | 76 b A17    | Address Bus Bit 17   |
| 35 i 14MHZ | 14MHz Signal            | 77 b A18    | Address Bus Bit 18   |
| 36         |                         | 78 i _FIRE1 | Joystick 1 Fire      |
| 37 _CDAC   | 7MHZ Quadrature Clock * | 79 b _VSYNC | Vertical Sync        |
| 38 7MHZ    | 7MHz Signal *           | 80 o _CSYNC | Composite Sync       |
| 39 o CCKQ  | Colour Clock Quadrat.   | 81 b _HSYNC | Horizontal Sync      |
| 40 o CCK   | Colour Clock            | 82 GND      | Ground               |
| 41 i _NTSC | NTSC/PAL Display        | 83 b DRD31  | DRAM Data Bus Bit 31 |
| 42 GND     | Ground                  | 84 b DRD30  | DRAM Data Bus Bit 30 |
|            |                         |             |                      |

 $\star$  7MHz means 7.15909MHz on NTSC systems and 7.09378MHz on PAL systems

# 1.62 68EC020 Pinouts

68EC020 Pinouts

Type: 68EC020 16MHz

Position: U1

|                  | I                |           |                 |
|------------------|------------------|-----------|-----------------|
| 1 i <u>B</u> R   | Bus Request      | 50 b D10  | Data Bus Bit 10 |
| 2 o _BG          | Bus Grant        | 51 b D9   | Data Bus Bit 9  |
| 3 GND            | Ground           | 52 NC     |                 |
| 4 GND            | Ground           | 53 b D8   | Data Bus Bit 8  |
| 5 i CPUCLK       | CPU Clock        | 54 b D7   | Data Bus Bit 7  |
| 6 b _RST         | Processor Reset  | 55 b D6   | Data Bus Bit 6  |
| 7 VCC            | +5v              | 56 b D5   | Data Bus Bit 5  |
| 8 VCC            | +5v              | 57 VCC    | +5v             |
| 9 o _RMC         |                  | 58 GND    | Ground          |
| 10 b FC2         | {Function        | 59 GND    | Ground          |
| 11 b FC1         | {Code Bits       | 60 b D4   | Data Bus Bit 4  |
| 12 b FC0         | {0,1,2           | 61 b D3   | Data Bus Bit 3  |
| 13 b SIZE_0      |                  | 62 b D2   | Data Bus Bit 2  |
| 14 b SIZE_1      |                  | 63 b D1   | Data Bus Bit 1  |
| 15 i CDIS        |                  | 64 b D0   | Data Bus Bit 0  |
| 16 i _AVEC       |                  | 65 i IPLO | {Interrupt      |
| 17 i _DSACK_0    | {Data Send       | 66 i IPL1 | {Prority Level  |
| 18 i _DSACK_1    | {Acknowledge 0,1 | 67 i IPL2 | {Bits 0,1,2     |
| 19 i <u>BEER</u> | Bus Error        | 68 GND    | Ground          |
| 20 GND           | Ground           | 69 GND    | Ground          |

A1200 42 / 92

| 21 GND    | Ground          | I 70 VCC          | +5v                |
|-----------|-----------------|-------------------|--------------------|
| 22 b _HLT | Processor Halt  | 71 VCC            | +5v                |
| 23 b AS   | Address Strobe  | 72 GND            | Ground             |
| 24 b _DS  | Data Strobe     | 1 73 b A2         | Address Bus Bit 2  |
| 25 b R_W  | Read/Write      | 1 74 b A3         | Address Bus Bit 3  |
| 26 GND    | Ground          | 1 75 b A4         | Address Bus Bit 4  |
| 27 b D31  | Data Bus Bit 31 | 76 b A5           | Address Bus Bit 5  |
| 28 b D30  | Data Bus Bit 30 | 1 77 b A6         | Address Bus Bit 6  |
| 29 b D29  | Data Bus Bit 29 | 1 78 b A7         | Address Bus Bit 7  |
| 30 b D28  | Data Bus Bit 28 | 1 79 NC           |                    |
| 31 b D27  | Data Bus Bit 27 | 80 b A8           | Address Bus Bit 8  |
| 32 b D26  | Data Bus Bit 26 | 81 b A9           | Address Bus Bit 9  |
| 33 b D25  | Data Bus Bit 25 | 82 b A10          | Address Bus Bit 10 |
| 34 b D24  | Data Bus Bit 24 | 83 b A11          | Address Bus Bit 11 |
| 35 b D23  | Data Bus Bit 23 | 84 b A12          | Address Bus Bit 12 |
| 36 b D22  | Data Bus Bit 22 | 85 b A13          | Address Bus Bit 13 |
| 37 b D21  | Data Bus Bit 21 | 86 b A14          | Address Bus Bit 14 |
| 38 b D20  | Data Bus Bit 20 | 87 b A15          | Address Bus Bit 15 |
| 39 b D19  | Data Bus Bit 19 | 88 b A16          | Address Bus Bit 16 |
| 40 b D18  | Data Bus Bit 18 | 89 GND            | Ground             |
| 41 b D17  | Data Bus Bit 17 | 90 VCC            | +5v                |
| 42 b D16  | Data Bus Bit 16 | 91 b A17          | Address Bus Bit 17 |
| 43 GND    | Ground          | 92 b A18          | Address Bus Bit 18 |
| 44 VCC    | +5v             | 93 b A19          | Address Bus Bit 19 |
| 45 b D15  | Data Bus Bit 15 | 94 b A20          | Address Bus Bit 20 |
| 46 b D14  | Data Bus Bit 14 | 95 b A21          | Address Bus Bit 21 |
| 47 b D13  | Data Bus Bit 13 | 96 b A22          | Address Bus Bit 22 |
| 48 b D12  | Data Bus Bit 12 | 97 b A23          | Address Bus Bit 23 |
| 49 b D11  | Data Bus Bit 11 | 98 b A1           | Address Bus Bit 1  |
|           | 99 b A0         | Address Bus Bit 0 |                    |
|           | 100 GND         | Ground            |                    |
|           |                 |                   |                    |

# 1.63 Interfaces Index

| Interfaces Index | | |

SCSI Interfaces

Information

Available Models

Frequenly Asked Questions Improved IDE Ports

Information

Available Models

Frequenly Asked Questions

A1200 43 / 92

Fast Serial Ports

Information

Available Models

Frequenly Asked Questions Fast Parallel Ports

Information

Available Models

Frequenly Asked Questions Floppy Controllers

Information

Available Models

Frequenly Asked Questions

# 1.64 Serial Interface Information

Serial Interface Information

The A1200 has a bit of a flawed serial port. It's all good and fine, but it only has a single byte buffer. That's one byte. Not a lot, is it? This can cause problems, as it needs to be cleared out into memory when full – for a 1Mb file, this means clearing it out  $1024\$^2$  times! And all this while your Amiga could be getting on with something else.

But now there are faster ports available. These have larger buffers, so they don't need to be serviced quite so often. Because of this, they can get up higher speeds - while the internal port bottoms out at 115200BPS (relax, it's still equal or better than a PC), these fast ports are well off the scale! Typically they can easily handle 460800BPS (exactly four times the speed of the internal port), and are even cooler because they can do this without the problems of high bandwidth screens, disk access etc slowing them down.

So in short, even if you have a 28k8 or 33k6 modem, a faster serial port is a very good thing. There are plenty of options, with/without SCSI, PCMCIA or Clock ports, with/without parallel ports. Prices range from about £50 to £100.

## 1.65 Serial Interface FAQ

Serial Interface Frequently Asked Questions

What's all this buffering lark about anyway?

A1200 44/92

The standard A1200 only has a single byte buffer on the serial port - that is, it can only hold 1 byte before it has to be taken away and store in memory somewhere. If you have something else taking a lot of DMA time, such as a high bandwidth display or something taking a lot of CPU time like a hard drive transfer, then the serial port rate will suffer as the buffer soon gets filled. The new "fast" serial ports generally have 32 or 64-byte buffers.

Can I use one of these with my terminal/internet program?

As long as your program lets you change the device used, yes, no problems. You just type in "HyperCOM1.device" or "surfserial.device" or whatever, instead of the internal "serial.device".

What's the deal with these 9-pin sockets? My A1200 has 25-pins on the original port.

The 9-pin standard is just a cut down port, it has all the pins used for modem communication but leaves out a lot of the junk of the 25-pin standard. 25-9 and 9-25 converters are readily available from places such as Maplins.

# 1.66 Fast Serial Port Options

Available Serial Port Expansions

Whippet Fast Serial Port

The Whippet fits into the PCMCIA slot of your A1200, and provides a single 9-pin serial port. It's basically a Surf Squirrel, without a SCSI controller, bit is physically quite large and bulky.

The CPU time used is very low, because of the large buffer, but it still uses some because of the software interrupts.

The Whippet costs around £50, and is available from HiSoft.

The HyperCOM1 Serial Port Add-on The PortPlusJNR Serial Port Add-on

I've stuck these together, as essentially they are the same product. They fit onto the "clock" header inside the Al200. Sprouting from the board is a IDC cable, on the end of which is a standard 25-pin serial port. This fits neatly into the little spare port beneath the floppy drive.

Speed-wise, it's apparently the fastest available (although there isn't much in it) because it uses hardware interrupts (which the Whippet and Surf Squirrel apparently can't). It also has a huge 32-byte buffer for faultless transfers.

The PortPlusJNR costs about £50 and is available from Eyetech I don't have any information about HyperCOM1 availability.

Surf Squirrel Fast Serial Port

A1200 45 / 92

The Surf Squirrel is a combined fast serial and SCSI controller, which plugs into the PCMCIA slot of the A1200. It provides a well-buffered 9-pin serial port, along with the necessary drivers. Installation and operation is reported to be very easy, and the drivers are updated often and are well-tested.

The Surf Squirrel was actually the first fast serial port add-on, and as such should be thoroughly tried and tested by now. If you don't require the SCSI controller, then the Whippet is more or less a SCSI-less version of the Surf Squirrel.

The Surf Squirrel costs around £80, and is available from HiSoft.

# 1.67 SCSI Interface Information

SCSI Interface Information

SCSI controllers are often mislabelled as confusing, tempremental and over-complicated. It's true that it isn't easy to set up, but when properly setup they can offer so much it's worth it.

There are many ways of adding a SCSI interface. The fastest, but often most expensive is via a accelerator add-on: most accelerators have some provision for a SCSI interface. Then there are the PCMCIA options - the Squirrel and Surf Squirrel, finally the Dataflyer+, an elderly design which uses the IDE interface.

Once you have it, there are many devices which can use it. There are the obvious hard drives and CD-Rom drives, which are fairly similar in operation to their IDE counterparts, except for the fact that the HD's offer greater transfer rates. You can also connect a wide range of removable media drives - Zips, Jaz's, Dittos, Travans, Flyers, Mos, the whole lot. Most drives are available in SCSI format, primarily for Mac compatibility, and these generally work off-the-shelf. Finally, there are scanners which will work on a SCSI chain, and these have good, if limited, support for the Amiga.

# 1.68 SCSI Controller FAQ

SCSI Controller Frequently Asked Questions

Can I autoboot from a SCSI hard drive?

This depends on your controller. Some, such as the Surf Squirrel and some accelerator controllers allow SCSI booting, others require that you load some drivers first and thus cannot boot.

Where can I find some information on SCSI chains, especially termination?

There is a document, by Warren Block, which is an excellent resource if you

A1200 46 / 92

intend to busy yourself with matters of SCSI chain layout. Entitled the "SCSI Examples Document", it is available from Aminet and includes examples of SCSI terminations.

## 1.69 Available SCSI Controllers

Available SCSI Interfaces

Squirrel SCSI Controller

The Squirrel is probably the most popular SCSI controller available for the A1200. It has been bundled with many CD-Rom expansions and Zip drives as well as being sold individually.

It comprises of a PCMCIA interface and controller, which sits in a box about the size of a couple of matchboxes, and a cable terminating in a 50-pin Centronics style plug. It comes with drivers, mounting software as well as CD $^3$ \$ $^2$   $\leftrightarrow$  emulation

software, and Audio CD players.

In short, it's a tried and tested controller, although the Surf Squirrel adds things like AutoBoot and the serial port.

The "Classic" Squirrel costs around £50, and is available from HiSoft.

## Dataflyer+ SCSI Controller

Opinions seem to be divided on the usefulness of the Dataflyer+. It's a board which sits on the IDE controller, with a passthrough for your IDE drives, and can handle upto 5 SCSI drives. It does this by fooling the A1200 into thinking it has more IDE drives on, so when the OS sends stuff to them, the logic catches this, converts it into SCSI data and sends it to the drives. It's kinda clever.

However, since the OS uses SCSI calls which are converted into IDE calls already, it means that it's converting them back - not good for speed. Also, I'm not sure how it would fare with a CatWeasel and/or 4-IDE Controller in addition.

I'm not even sure of anyone who sells it any longer.

#### Accelerator Controllers

This is sort of a generic section. Most accelerators have a SCSI option available for them. Because I couldn't hope to put a bit in about each one, I'll just point out their collective good and bad bits.

Basically, they're dead quick. Usually faster than any PCMCIA or the Dataflyer. This is really because they are on a dedicated port, and the device driver can take full advantage of this. They are also permenant - PCMCIA controllers can be a problem if you have a memory card, and the IDE one can be a problem if you have a slightly unusual setup, but you can always be guaranteed that a accelerator controller will fit.

On the downside, well, not much. Sometimes pricey, they range from £30 (for the Falcon) to about £100 (for the Apollo).

A1200 47/92

Contact your dealer to see about one for your card.

## 1.70 Parallel Interface Information

Parallel Interface Information

The parallel ports available are usually options on serial ports, and as such are perhaps not as developed as they could have been. To be honest, there isn't a big point in getting one to use instead of the internal parallel port, as they don't offer much over it. Instead, the best reason for getting one is to use multiple parallel devices without the use of switchers.

For example, while a switcher to control two printers is good, what if you use a scanner and a printer, both on the parallel port? In this case you may want to scan and print at the same time, and a switcher can't do this. However, get a parallel port add-on and you can, just point the printer to the new port and the scanner stays on the old port.

We'll have to wait and see what else becomes available for the parallel port, but it's also useful for samplers that don't have a passthrough - these can be left on the internal port while th printer occupies the new port.

Technically, I don't see much difference in the new ports. They still can't run EPP devices like Zip drives, and they don't seem to offer a great speed increase. So if you just want another port, perhaps this is for you.

## 1.71 Parralel Interface FAQ

Parallel Interface Frequently Asked Questions

Can I use samplers on an aftermarket parallel port?

Generally no. The sampler software supplied with most samplers is hardcoded to use the internal parallel port, usually for speed reasons (it's deemed more efficient than using the device drivers).

However, printers typically can use the aftermarket port, so just stick your sampler on the internal one, problem solved.

Can I plug in my PC's parallel port Zip drive to this new parallel port I've got?

No! Aaaaaaaaaargh!

As far as I know, the hardware difficulties were not resolved when these devices were designed, so it still isn't possible to run a PC EPP device on an Amiga parallel port. And there aren't any drivers anyway.

There is a slight possibility that a device will be released to get around this problem, which will use the parallel port plus another port to make up the number of programmable lines. I'll wait and see, but at present, see the

A1200 48 / 92

bold bit :)

## 1.72 Available Parallel Port Interfaces

Available Parallel Port Expansions

HyperCOM3 Parallel Port PortPlus Parallel Port

As with the serial ports, the PortPlus and HyperCOM models features are near as darnit itentical, so again I've bundled them together.

Although these are stuck in with the Parallel ports, it actually has two serial ports on it as well. The serial ports are like those found on the PortPlusJNR

, apart from

a smaller 16byte buffer which doesn't make too much operating difference.

The Parallel port is squidged onto a tiny board along with the other ports, which fits internally onto the clock header. On flying leads are the ports themselves, bolted onto a pair of PC-style blanking plates. Ideal for a tower, less so for a desktop "wedge" machine.

At the time of writing, there seems to be some confusion about whether drivers are available for the parallel port - a magazine did a review and found there were no drivers, but Eyetech seem to have sorted this problem, for the PortPlus model at least.

This device will not let you use PC Parallel port (EPP) drives, such as the Zip, on the Amiga. It will NOT WORK!

The PortPlus costs £99 and is available from Eyetech Group. I don't have any information about HyperCOM availability at present.

## 1.73 IDE Interface Information

IDE Interface Information

The A1200 already has a internal IDE interface, so you may be a bit puzzled why so many owners go out and buy a new one. Especially when the new one just sits on top of the old one!

Well, the internal interface was only ever designed for a single, 2.5" hard drive mounted very near to the interface. As such, and unlike PC's or the A4000, it's unbuffered - certain pins are connected straight to the CPU. No problem on Commodore's spec, but now users are bunging big hungry 3.5" drives on, and CD-Rom drives too. Certain retailers have identified the buffering problems, and released buffered interfaces.

Typically, these allow you to connect 4 devices, two "chains" of two drives with a slave and master on each. Some have options to connect a single 2.5"

A1200 49 / 92

drive instead of the two primary 3.5" drives as well. To run a hard drive on the second channel, you'll need some additional software as the device "masks" the second channel drives from the OS - IDEFix97 will see hard drives on this channel and use them. Sometimes a better option is to put your two hard drives on the primary channel, and CD-Rom drives on the secondary.

There are also unbuffered devices available, which I would hesitate at recommending, since they aren't much cheaper

# 1.74 IDE Interface FAQ

IDE Interface Frequently Asked Questions

How many devices can I reliably run on a buffered interface?

Typically four: the old AlfaDuo only ran two, and the AlfaQuatro was only guaranteed for three (but could run four) but all new devices such as the Eyetech, GI-Quatro and Blittersoft models can safely run four IDE devices.

Are there any limitations on what devices I can run?

Usually you will need IDEFix97 (a demo of which is on Aminet) to run a Hard Drive or Removable Drive on the secondary channel, and in this case the drive will not be bootable.

Other than that, you can usually run whatever drives you want, as long as the proper master-slave configuration is observed.

Can I use a Catweasel with a buffered IDE device?

Possibly, although some present physical or logical difficulties. Contact your retailer, who will have probably done tests on your particular device. I can confirm now that the Eyetech Mk1 does not work with a Catweasel.

# 1.75 IDE Interfaces Options

Available IDE Interfaces

Eyetech Buffered Interface

There are two versions of this device. The Mk1 is a small device which sits on top of the IDE port, while the Mk2 has a cable to connect it to the port, and is compatible with 060's.

They have three outputs - normally you will use the two 40-pin outputs, each of which can handle a slave and master drive. There is also a unbuffered, 44-pin direct passthrough which is used if you have a 2.5" hard drive. If you use this, it disables the entire primary channel, so it reduces your maximum to three devices.

A1200 50 / 92

It's fully buffered and so reduces the risk of running multiple devices. On my system, where I run a Mk1, I have had no problems. One thing to note is that for towers systems with PCMCIA, you must have a Mk2 as the earler version physically blocks the right-angle connectors used in towers.

This is available from Eyetech for about £40.

#### Blittersoft Interfaces

Blittersoft sell two types of IDE interfaces. The first is simply a tiny board which pushes over the IDE header and provides 44-way and 40-way interfaces, for four devices.

The second is a buffered version of the first, again with seeming the same connectors. It's only other feature is the buffering, and a registered copy of AtapiPnP, which probably makes it the best choice if you're specifically wanting to run CD-Rom drives.

Available from Blittersoft for £20 or £30

#### GI-Quatro

The GI-Quatro is a newish device, and unfortunately I don't have much information on it. All I know is it's buffered and it comes with IDEFix97, which makes it the best choice if you want Hard Drives and Zip drives and everything on it. Having said that, it does seem a bit pricey. Still, get in touch with Golden Image and I'm sure they'll tell you all about it.

Available from Golden Image for £60, including full IDEFix97 software.

# 1.76 Floppy Interface Information

Floppy Interface Information

The A1200 is rather at a loss these days because it only has a Double Density (DD) floppy disk drive. All PC's, and the A4000 (not the A4000T) have a High Density (HD) drive as standard, which is able to store twice as much data on a similar disk. For an Amiga, that is 1.76Mb, as opposed to 880k for the DD drives.

We are also suffering because the Amiga uses a special floppy drive, which has some differences to the DD PC drives. There are a few signals missing, and also the disk change signal is swapped from pin 34 to pin 2. As such, we can't use the £15 PC floppies, instead we have to splash out on a £40 Amiga floppy.

There are however devices which solve both these problems. The first, the EZ-DFO, allows you to connect a super-cheap PC floppy to the Amiga's motherboard header. It's a cheap solution - a PC floppy plus this board is still less cash than an Amiga floppy.

The other devices solve the first problem. They sit on an interface (ones are available for the IDE port and the Clock port) and by using special drivers and hardware, control a standard PC HD floppy transparently — the icons appear on

A1200 51 / 92

workbench like it was an internal floppy. They also are controlled faster, unlike the A4000 HD drives they don't slow down for HD floppies (the A4000 does this because Paula can't handle the increased transfer rate).

# 1.77 Floppy Interface FAQ

Floppy Interface Frequently Asked Questions

Will drives connected to the floppy interface be bootable?

Depends on which controller it is. For the Catweasel and Diskplus, the answer is no because it has to load in drivers for these disks first. For the EZ-DF0, this just slightly alters the floppy port signal, so these drives are bootable.

Will they appear as DF0:?

Again, the EZ-DFO drives are just on the internal port, so these will appear as DFO:.

The Catweasel and Diskplus drives don't as default, but if you don't have an internal drive on the motherboard plug, then you can issue some commands on bootup which dismount the current non-existant DFO: and remount the controller's drive as DFO:.

The following questions apply to the Catweasel and Diskplus only.

Do they slow down on HD disk accesses?

Nope, both controllers will read at  $300\,\mathrm{rpm}$  on HD disks, compared to  $150\,\mathrm{rpm}$  for the A4000 accessing HD disks.

Can I reliably expect games to work on these floppy drives?

Not really - for one they aren't bootable, and they will have some signals missing (like the Escom drives did). Also, games which hit the hardware directly won't be able to use the controller's custom drivers, and so won't be able to find the drive.

# 1.78 Options for Floppy Controllers

Floppy Drive Controllers

The Catweasel

The CatWeasel is an ingenious little device designed to solve the problem of getting fast, reliable high density disk access.

It's a little L-shaped board which plugs onto the IDE port on your A1200, and has an IDE pass-through, plus a standard 34-way floppy drive header. Support

A1200 52 / 92

is via a software driver, and an install script is provided.

Supported disk drives / formats include:

- > Amiga DD
- > Amiga HD
- > PC DD
- > PC HD
- > Commodore 1541
- > Commodore 64

Also of benefit is the ability to boot from a Catweasel disk, through use of a utility, and the fact that it doesn't slow on HD disk accessing - it's 300rpm all the way.

Sadly, owners of a buffered IDE port, and also possibly the DataFlyer+ SCSI Controller will have problems using this device, for physical or software reasons.

#### The Diskplus

The Diskplus seems to be a rebadged version of the Catweasel - it's a HD floppy controller that sits on the IDE port. As such, I won't discuss it again. However, it does have another variant which uses the Clock Port as it's chosen interface. I don't have much information, but I think I'm right in saying it can handle different floppy formats (as per the Catweasel) and will read HD disks at full speed.

For more info, contact Eyetech.

The EZ-DF0

The EZ-DFO is a little device which connects over the floppy drive interface on your 1200, and provides a more standard floppy drive interface.

As anyone who's tried to get a cheap floppy drive will know, you can only use either real Amiga drives, or make do with a hacked/dodgy PC drive. I believe Escom know this last one well:) Anyway, this interface turns your Amiga floppy drive header into a more industry-standard version, which you can plug any PC drive into.

It's cunningly simple. A single logic chip, a few more components on a board only slightly bigger than the components. This means a small price, but it works! It only provides access to a DD floppy, but it's really good for those with a new tower who need a faceplate, or for those who can't afford a real Amiga floppy.

The EZ-DFO costs £15 and is available from Eyetech

# 1.79 Expansion boards Index

Expansion Board Index |

A1200 53 / 92

```
Information:
               ~Processor~Frequently~Asked~Questions~~
               ~Memory~Frequently~Asked~Questions~~~~
               Reference:
 RAM Cards: Amitec
        Prima
        Magnum
68020 Cards:
              Apollo 1220
        Blizzard 1220
68030 Cards: Apollo 1230 Lite
        Apollo 1230 Pro
               Blizzard 1230-I
               Blizzard 1230-II
               Blizzard 1230-III
               Blizzard~1230-IV~
               M-Tec 1230
               Magnum~030~~~~~~
               Microbotics~M1230XA
               ViperI~1230~~ ~~~~~
                        ViperII~1230~
        Viper Mk4
        Viper Mk5
68040 Cards:
               Apollo~1240~ ~~~~~~
               Blizzard 1240T/ERC
               Falcon 040
                        Magnum 68040
68060 Cards:
               Apollo~1260~~
               Blizzard 1260
                       Falcon 060 (No reference but similar to
               Falcon 040
               )
        Magnum 68060
```

A1200 54/92

Notes on Adding your own reference! Also see some preliminary specs on the Blizzard PowerPC Cards ....

Relevant Sections:

Expansion~Slot~Pinouts

Power~Supply~Index

# 1.80 Phase 5 Blizzard 1/2

MapROM: On: Normal

Off: Kickstart ROM copied to Fast RAM.

FPUClk: 2-3: FPU Runs synchronously with CPU

1-2: FPU runs at another speed. Needs additional crystal installed.

RAM:

| Bank 1 | Bank 2        | Jumpers     |  |
|--------|---------------|-------------|--|
| 0Mb    | 0Mb           | ##••##      |  |
| 1Mb    | 0Mb           | ##••##      |  |
| 2Mb    | 0Mb<br>•##••• | • • • • # # |  |
| 4Mb    | 0Mb           | ##••##      |  |
| 8Mb    | 0Mb<br>##     | • • • • # # |  |
| 16Mb   | 0Mb           | ##••##      |  |
| 32Mb   | 0Mb           | -##-##      |  |
| 1Mb    | 1Mb           | ##••##      |  |

A1200 55/92

| 2Mb  | 1Mb<br>##···· | ••• ##      |
|------|---------------|-------------|
| 4Mb  | 1Mb           | ##••##      |
| 8Mb  | 1Mb<br>•##••• | • • • • # # |
| 16Mb | 1Mb           | ##••##      |
| 32Mb | 1Mb           | •##•##      |
| 2Mb  | 2Mb<br>##••## |             |
| 4Mb  | 2Mb<br>•••##  | ##••••      |
| 8Mb  | 2Mb<br>•##•## |             |
| 16Mb | 2Mb<br>•••##  | ##••••      |
| 32Mb | 2Mb<br>•••##  | •##•••      |
| 4Mb  | 4Mb           | ##••##      |
| 8Mb  | 4Mb<br>•##••• | • • • • ##  |
| 16Mb | 4Mb           | ##••##      |
| 32Mb | 4Mb           | •##•##      |
| 8Mb  | 8Mb<br>•###.  |             |
| 16Mb | 8Mb<br>•••##• | ##••••      |
| 32Mb | 8Mb<br>•••##• | •##•••      |
| 16Mb | 16Mb          | ##••##      |
| 32Mb | 16Mb          | •##•##      |

A1200 56 / 92

32Mb 32Mb •###\*•

# 1.81 Power Computing Viper Mk1 Reference

Power Computing Viper Mk1 Reference

Reference by: Chris Appleton

```
[ ]
                                                       |]
ГΙ
[ ]
                           ||,----, J2
                               SIMM Socket
                                                 Ј3
                            \Box
                                             J5 |
        ##
                                             J6 J4
[ ]
           SCSI Module
                      ####
                            | ]
                                            J7 ,----,
                           | |,----,
[ ]
            connector
                      ##
[ ]
                      Battery | | | PLCC | | PGA |
                                            J8 |68030 |
                                                       |]
[ ]
                            J9 | | |]
                            | | +====+
                                          _J10___+=====+___|]
```

```
CPU: 68030
                                Jumpers: J1: RTC
Manufactured Speeds: 28,40,50mhz
                                                J2: 14mhz } FPU
  FPU Socket: PGA and PLCC
                                           J3: 28mhz } Speed
   SIMM Socket: 1 x 72-pin
                                            J4: Sync
                                                       } Set
  Total Memory: 8mb
                                            J5: MEM 0
                        J6: MEM 1
  Autoconfig: Not memory - Jumpers
                                          J7: MEM 2
       MMU: Not Guaranteed.
                                        J8: Cache
 Real Time Clock: Yes.
                                              J9: MEM 3
                       J10: Turbo
```

To Set Memory:

MEMO MEM1 MEM2 MEM3

| 0mb | Off | Off | Off | Off | *****                          |
|-----|-----|-----|-----|-----|--------------------------------|
| 1mb | On  | Off | Off | Off | $\star$ The writing on $\star$ |
| 2mb | On  | Off | Off | On  | * the card about *             |
| 4mb | On  | On  | Off | Off | $\star$ this is wrong! $\star$ |
| 8mb | On  | On  | On  | Off | *****                          |

Notes:

Loose fitting on A1200 trapdoor connector. Often leads to CPU failure and memory failure. Has obscure memory jumper settings. MMU was very hit-and-miss, but seemed to have more chance of being present on 28mhz models. 28mhz model was overclocked 20mhz CPU. Inludes both PGA and PLCC FPU sockets.

A1200 57 / 92

# 1.82 RAM Frequently Asked Questions

RAM Frequently Asked Questions

How can I expand the RAM in my A1200?

Use a trapdoor card to expand the RAM. You can either get a straight RAM card, which have either fixed RAM or a SIMM socket for up to 8Mb, or the better option is to go for a combined Accelerator and RAM Expansion, which add a faster processor. This usually gives you a SIMM socket which can take higher capacity memory - depending on the board, anything upto 128Mb.

Can I use PCMCIA memory cards?

Well, yes. These can be used in an A1200, and configured as RAM. However, the PCMCIA slot is only 16-bit, whereas trapdoor RAM is 32-bit. There is quite a severe speed disadvantage with the card slot RAM.

Can I expand my Chip Mem?

Nope.

Can I use EDO/Fast Page/BEDO/Other SIMMs on my accelerator/RAM card?

Usually, yes. However some cards don't like it - personally my Apollo 1240 reacts violently to EDO RAM. Check with the manufacturer or dealer. Also note that you are unlikely to see any advantage, the vast majority (possibly all) A1200 accelerators don't take advantage of EDO or anything.

Can I make my computer faster by putting 60ns SIMMs in it?

No. Some accelerators (typically 040's and 060's) prefer 60ns RAM, and sticking 70ns in could slow these down slightly. However, if you can work fine on 70ns, then 60ns will make no difference at all.

## 1.83 M-Tec T1230/28 RTC

M-Tec T1230/28 RTC Reference

Reference by Andreas Vespermann

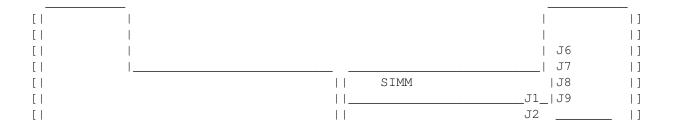

A1200 58 / 92

| []  | XXXXXXXX |            | J3  |     | ]     |
|-----|----------|------------|-----|-----|-------|
| [ ] |          | PLCC   PGA | J4  | CPU | ]     |
| [ ] |          |            | J5  |     | _   ] |
| [   |          | _          | _J6 |     | ]     |

XXXXXXXX -> connector for SCSI-II (backpack)

CPU: 68030 Jumpers: J1 Turbocard off
Manufactured Speeds: 28 MHz J2 MEM 3

FPU Socket? Type?: PGA and PLCC J3 Instruction Cache on

No of SIMM Sockets: 1 x 72 pin SIMM (70ns +) J4 MEM 0 Total Possible Memory: 8 MByte (only 4 with PCMCIA?) J5 MEM 1  $_{
m J6~MEM~2}$ 

Autoconfig: Not Memory J7 CoPro async

MMU: Y J8 28 MHz

Real Time Clock: Y J9 14 MHz

J10 RTC

#### Notes:

SCSI-II host-adaptor availiable, 25 pin SUB-D connector extern 44 pin connector intern

Memory: 0 MB no jumper (J2, J4, J5, J6)

1 MB J4 set

2 MB J4 and J2 set

4 MB J4 and J5 set

8 MB J4, J5 and J6 set

#### Notes by Author:

This card bears a remarkable resemblence to the Viper mk1, spurred on by this I raided the junk cupboard for my old Viper and sure enough, in little letters, it says "Manufactured by MTec". This card should be able, therefore, to use the old Viper Mk1 SCSI kit, and it shares the obscure jumper memory settings.

# 1.84 Magnum 68030 Reference

Magnum 68030 Reference

Reference by PJ Goddard

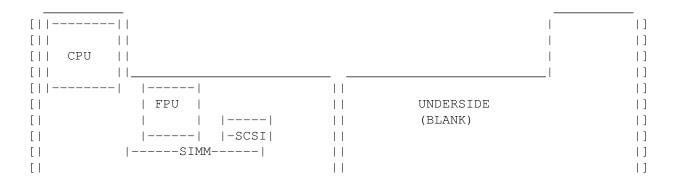

A1200 59 / 92

/N

Manufactured Speeds: 33, 40 mhz

FPU Socket: PLCC/PGA

SIMM Socket: 1 x 72/32-pin

Total Memory: 32 mb(max), mine has 8Mb fitted.

Autoconfig: Y

MMU: Y

Real Time Clock: Y

Notes: Has space for a SCSI kit, the 33MHz version is now the entry-level model,  $\leftarrow$  not the 25MHz

as specified in advertisment! (Oh, and is only £100 for the bare board- MMU, 33MHz  $\leftrightarrow$  FPU and 33MHz '030!)

Clocks in at about 7 MIPS- ridiculously fast for a 33MHz board- outruns my mate's  $\leftrightarrow$  40MHz GVP!

0.95 FLOPS, about 9Mb/sec memory transfer rate. Supports FASTROM through "CPU"  $\,\leftrightarrow\,$  command.

## 1.85 Microbotics M1230XA Reference

Microbotics M1230XA Accelerator Card

Description by David Bump

CPU: 68030 Jumpers: TEST

Manufactured Speeds: 30, 40, 50mhz FPU Speed

FPU Socket: PGA

SIMM Socket: 1 x 72-pin Total Memory: 128mb

Autoconfig: No - Utilities supplied MMU: Only on 30mhz and 50mhz

Real Time Clock: Yes

Notes:

Two programs supplied to configure memory. SetXA takes the specification values as arguments and configures the board at startup (every time), while AddXAMem automatically adds just the memory every time. A better option is AutoXA, which installs itself, reboots and configures the memory automatically on subsequent boots.

Wait states can also be set with SetXA. It will automatically set the "proper" value, but this can be overridden.

A1200 60 / 92

(Anyone got a layout for this card? Much appreciated - Chris)

# 1.86 Falcon 68040 Card Reference

Reference By: Anthony Keeley

Card & Manufacturer: Falcon 040 25MHz Macrosystems

Purchase Date: 06/08/96 (279.95)

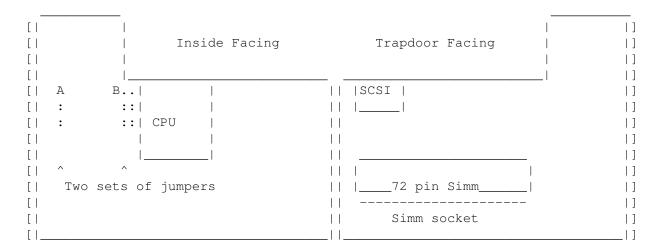

CPU: 68RC040

Manufactured Speeds: 25MHz

FPU Socket Type: FPU built-in

No of SIMM Sockets: 1 x 72pin (accepts all 72pin variants

eg Non-Parity - Parity - EDO )

Total Accessible Memory: Manual states 128 Mb, (I suspect this is only limited to the max size of a single memory simm)

Autoconfig: Yes, comes with 68040.library and other files MMU: Yes, forced FAST-ROM on bootup.
Real Time Clock: NO definitly no clock (pity!)

#### Notes:

This card does enable the 1200 to beat the 4000 in most of AIBB's tests, and it maps rom into ram automatically, the manual i was provided with by POWER COMPUTING, didn't label any of the jumper setting but did say that tampering with the jumpers could damage the board, so i couldn't disable this option.

The board is run on a single and a very precise  $50.000~\mathrm{MHz}$  crystal with the clock signal being halved before reaching the CPU, I suspect that the jumpers marked 'A' would rebuild the signal back to  $50\mathrm{MHz}$ .

Installation of the board was extremely hard until you realise that the onboard SCSI connector makes a nice thumb hold to give a good push on.

A1200 61/92

An internally fitting fan helps to keep the CPU cool.

The SCSI chip and a connector is already present on the card, but the device drivers and Connector to the outside world are still missing, and have been since i purchased the card, something to do with Macrosystems getting it right (or was that FINGER OUT?). As to the upgrade option to turn the card into an 060, I wouldn't like to say if that is available or not.

A very reliable card upto now, It has had some teething problems, but they went away as I got more bug-fixed software.

Marks - 9/10

# 1.87 CPU Frequently Asked Questions

Processor Frequently Asked Questions

What's my A1200 got in at the minute?

All Al200's came from the factory with a surface mount 68EC020 processor, rated at 16MHz, running at around 14.2MHz.

The EC designation indicates that it contains no MMU (Memory Management Unit, see below).

Can I upgrade this?

Yes, although it requires an accelerator card plugged into the trapdoor port. These are available for a wide range of processors - starting at 28MHz 020's and going up through 030's and 040's to the current range-topper, a 66MHz 060. It is not possible to upgrade the CPU by swapping it for another one.

Can I fit an FPU into the FPU space on the motherboard?

Erm, probably not advisable. Although there is a space for it (U0, next to the CPU), AFAIK no A1200's were ever supplied with one and it's possible there are flaws in the design. And anyway, who's gonna solder it? If you do do it and it works however, drop me a line!:)

I currently have a EC030 chip, can I upgrade this to a 030 with MMU?

Maybe. If it's socketed then you should just be able to swap them, although getting hold of the chips is tricky. If it's soldered it's going to be more tricky, and you could well be better off taking the opportunity to upgrade to an 040 or 060, which mostly have MMU's and FPU's as standard (look for the 68RCOxO chips).

Can I overclock my CPU?

It definately isn't advisable in the case of the standard 020, as lots of changes will have to be made to the rest of the motherboard timing.

A1200 62 / 92

However, if you feel lucky it's possible to overclock most CPU's, and some accelerators actually do this as standard (look for the ones with bonded heatsinks such as the Vipers - usually a clue).

All you usually have to do is replace the crystal with a higher rated one. Some boards run at half-speed, i.e. a  $25 \, \mathrm{MHz}$  chip will use a  $50 \, \mathrm{MHz}$  crystal, in this case you need to double your desired speed.

Points to note:

- · Ceramic packages disperse heat better than plastic ones
- · Test it thouroughly, including the FPU and MMU at cold and hot stages.
- The 68040 runs very hot already, and responds to overclocking less favourably than 030's and 060's.

I want stacks of power and am drooling over PPC... how about it?

Well, Phase 5 (at time of writing) have announced their A1200 PPC cards to be not far away. They will be called the Blizzard603e and Blizzard603e+, with the former taking a 68030 as co-processor and the latter a 68040 or 68060. They will also feature two SIMM sockets and best news of all, they can accept a modified CyberVisionPPC card! It'll be called the BlizzardVision and feature the same Permedia chipset.

## 1.88 Phase 5 Blizzard IV Reference

Phase 5 Blizzard IV Reference

Reference by Duncan Gow

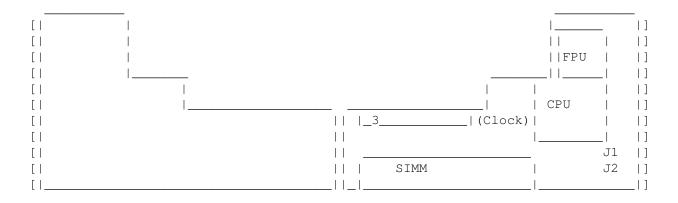

CPU: 68030 Jumpers:J1 MAPROM Jumper off

Kickstart copied to Ram

Manufactured Speeds: 50mhz J2 RamSpeed Jumper off 70ns SIMM

FPU Socket: PGA on 60ns +

SIMM Socket: 1 x 72-pin Total Memory: 128mb

Autoconfig: Y

MMU: Y

Real Time Clock: Y

#### Notes:

3 is a DMA expansion connector for SCSI-II controller(+ another 128M simm)

A1200 63 / 92

Blizzard IV can take 32Bit or 36 Bit SIMMS (it just ignores the extra 4 Bits)

# 1.89 Phase 5 Blizzard III Reference

Phase 5 Blizzard III Reference

Reference by Harry Sintonen

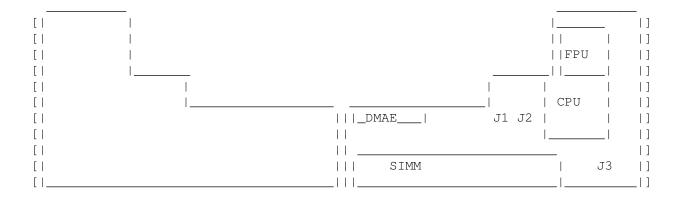

CPU: 68030/68EC030 Jumpers: J1 Co-pro Clock left=syncron right=async

Manufactured Speeds: 40MHz, 50MHz

J2 MAPROM Jumper FPU Socket: PGA Kickstart copied to Ram SIMM Socket: 1 x 72-pin J3 MMU\_OFF set=disable MMU Total Memory: 32mb not set=enable MMU

Autoconfig: Y

MMU: Y/N (see J3) Real Time Clock: Y

DMAE is a DMA expansion connector for BLIZZARD 1230-III Fast SCSI-II controller (dunno if it takes extra SIMM). This is not same device as for 1230-IV/1260!

J1 is for running FPU with independent clock frequency (separate quartz oscillator required if J1 is set to right position).

 ${\tt J3}$  must be set if 40MHz 68EC030 CPU is present and should not be set for 50MHz 68030 CPU (it can be though :).

Blizzard 1230-III can take 32Bit or 36Bit SIMMs (it just ignores the extra 4 Bits). AFAIK clock frequency (40 or 50 MHz) depends on quartz oscillator installed.

# 1.90 Blizzard 1260 Reference

Reference by: Brad Rogers

Card & Manufacturer: Phase 5 Blizzard 1260

Purchase Date: 19/12/96 A1200 64 / 92

| [  <br>[  <br>[ |         | Inside Facing  | <br>  Trapdoor Facing<br> |     | <br> ]<br> ] |
|-----------------|---------|----------------|---------------------------|-----|--------------|
| [ ]             | l       |                |                           |     | ]            |
| []              |         |                | Edge Conn for SCSI card   | CPU | ]            |
| [               |         |                |                           |     | ]            |
| [ ]             |         |                |                           |     | ]            |
| [ ]             | Solder, | and bugger all |                           |     | ]            |
| [ ]             | else,   | essentially    | 11                        | 1   | ]            |
| [ ]             |         |                | SIMM Socket               |     | ]            |
| [ ]             |         |                |                           |     |              |

CPU: 68060 Jumpers: 1 MapROM (see below)

Manufactured Speeds: 50MHz

FPU Socket Type: Internal '060

No of SIMM Sockets: One (or two with SCSI card) Total Accessible Memory: 128MB (more with SCSI card)

Autoconfig: Y/N Yes

MMU: Y/N/Sometimes Yes

Real Time Clock: Y/N Yes

#### Notes:

### Configuration

First thing to do with this card is figure out whether or not you wish to use the MapROM feature. For most users, this will be yes. What it does is move the KickStart ROM code into Fast RAM, gaining a small speed increase. Bizzarely, to enable the feature, you leave the jumper \*open\* to copy the code to RAM.

#### Memory

Installing SIMMs is the usual easy affair, but note that the card only takes single sided SIMMs, because there simply isn't enough space to fit double sided ones. Either parity or non-parity SIMM modules are useable, with the partiy bits being ignored. No reference is made to the more recent EDO memory, so I can't say whether it's useable or not. A word of caution; Ensure that any SIMM you fit complies fully with the PS2 "standard". Failure to do so will probably result in your memory appearing to be half what it should be. A 16MB SIMM appearing to be an 8MB one, for example. I fell foul of this, sad to say. The manual makes no mention of this fact.

## Software

Only one item is essential, the 68060.library. Obviously, this goes in SYS:Libs, or wherever your LIBS: assign is. A second program (CPU060) is desireable, for setting/providing information about your CPU that the Commodore CPU command can't. Furher software is provided, but isn't required to run the board.

#### Fitting

If you've never fitted anything into an Amiga 1200's trapdoor expansion

A1200 65 / 92

slot, this is going to frighten the hell out of you! It requires an \*enormous\* amount of pressure to fit the card onto pins. Despite the fact that I work with electronic equipment, I found the pressure required alarmingly high. On the plus side: It's unlikely that the card will shake loose.

#### Operation

Just turn your Amiga on, and the 1260 takes over. It is possible to disable the card by holding down the '2' key (but not the numeric keypad 2), but it also means you lose access to any Fast RAM added, and the SCSI port, if fitted.

In use

It's fast! When you first power up, you'll notice one hell of a speed increase over a basic Amiga's speed. If you're upgrading from something a bit faster that a 68020/14MHz, you notice the speed increase correspondingly less.

Fortunately, most software will run on an '060 these days, without crashing, unlike the situation in the early 90's where several programs crashed. Also, there are several bits of software that are compiled with the '060 in mind (optimised code, to you). The things that are most likely to fail on an '060 are, perhaps unsurprisingly, demos. Not really being into the demo 'scene', that is of little consequence to me. On the other hand, demo fans will probably not be averse to trying all sorts of tricks to get their favourite demos to play. The most noticeable speed increases I found were in things like MPEG decoding, archiving, etc: All tasks which are highly processor intensive. For example, on my previous machine ('030/25MHz) it took nearly an hour to archive my SYS: partition. With the same software, running on the 1260, it now takes a shade under half an hour. Quite an improvement, I think you'll agree.

#### Support

phase 5 have a web/ftp site where information about products, and software updates can be obtained. (www.phase5.de)

## 1.91 Phase 5 Blizzard 1240T/ERC Reference

Phase 5 Blizzard 1240T/ERC Reference

Reference by Stefan Gregson

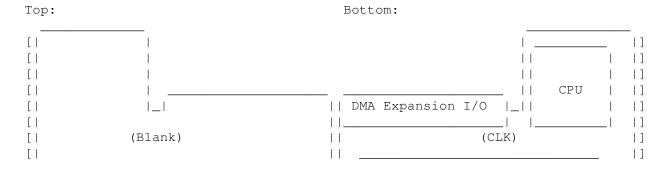

A1200 66 / 92

| [  | 11 1  |      | :J1 ] |
|----|-------|------|-------|
| [  | 11 1  | SIMM | ]     |
| ГІ | III I |      | 1 11  |

CPU: 68040 Jumpers: J1, MapROM Jumper off

Manufactured Speeds: 40 MHz FPU: 68882 (on chip)

MMU: Yes

No of SIMM Sockets: 1 x 72-pin (or 2 with optional SCSI-II kit IV board) Total Possible Memory: 64MB (or 192MB with 128MB on SCSI board)

Autoconfig: Yes Real Time Clock: Yes

#### Notes:

Can disable accelerator by holding down  $^{\prime}2^{\prime}$  on keyboard during reset. SIMM has to be single sided 32 or 36 bit, 70 ns or less.

A Fan is attached to the top of the CPU to keep it cooler, runs VERY hot! Cannot be used in an unmodified A1200 because of fan.

No software supplyed just need 68040.library for correct operation.

SCSI-II kit plugs into DMA expansion bus interface.

Solid build quality, and tight fit into expansion slot on A1200.

Upgradable to full Blizzard 1260 (1260 actually printed on circuit board!)

Sysinfo (v3.24) reports 29.94 MIPS, 7.59 Mflops (with one 16MB 60 ns SIMM, and MapROM on)

Good value for money considering performance gain.

No real software problems other than CPU caching problems with some games and Demos etc. No problems running Linux Version 2.0.28 operating system.

# 1.92 Apollo 1260 Reference

Apollo 1260 Reference

Reference by: Chris Appleton

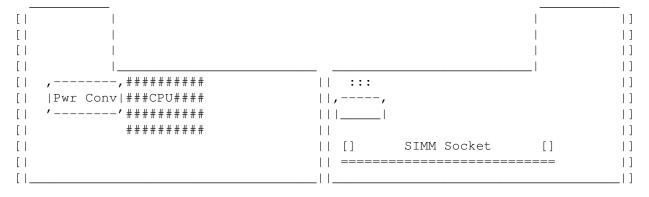

<sup>&</sup>quot;Pwr Conv" is the power converter board

A1200 67 / 92

CPU: 68RC060 Jumpers: RAM - FastRAM on/off

Manufactured Speeds: 50mhz. SCSI - Autoboot on/off

FPU Socket: FPU on 060 060 - Processor

SIMM Socket: 1x72-pin fitted (Closed = 060)

Total Memory: Upto 32mb on one socket.

Autoconfig: Yes.

MMU: Yes.

Real Time Clock: Yes.

#### Notes:

Badly designed - Pins from CPU protrude into SIMM space leading to problems with double-sided SIMMs, which bend slightly. Tall SIMMs won't fit as there is a chip just behind the socket, but this seems to be on some models only.

If you require SCSI, you have to send the card off as the SCSI controller needs soldering on, as does the extra SIMM socket. With the additional socket, you can have upto 64mb autoconfiguring memory.

It features a power converter, which steps the power down to the 3.3v needed by the 060. This should never be removed.

Late Notes: A newer version, called the Apollo 1266, is now available. It "features" an overclocked 50MHz CPU, running at 66MHz. It retails for slightly more, but currently reviews of it are not favourable.

# 1.93 Apollo 1240 Reference

Apollo 1240 Reference

Reference by: Chris Appleton

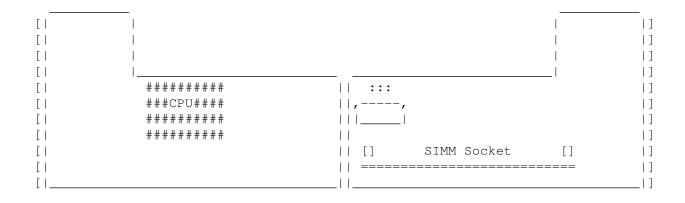

CPU: 68RC040

Manufactured Speeds: 25 or 40mhz. FPU Socket: FPU on 040

SIMM Socket: 1x72-pin fitted

Jumpers: RAM - FastRAM on/off SCSI - Autoboot on/off 060 - Processor

(Open = 040)

A1200 68 / 92

Total Memory: Upto 32mb on one socket.

Autoconfig: Yes.
MMU: Yes.

Real Time Clock: Yes.

#### Notes:

Badly designed - Pins from CPU protrude into SIMM space leading to problems with double-sided SIMMs, which bend slightly. Tall SIMMs won't fit as there is a chip just behind the socket. Fits well, has built in fan and heatsink, however Apollo have ground the edge of the fan down to make it fit better, which makes it vibrate as they weren't too careful near the blades. A Pentuim fan will fit if installed skewed and is more than enough to keep the chip cool.

If you require SCSI, you have to send the card off as the SCSI controller needs soldering on, as does the extra SIMM socket. With the additional socket, you can have upto 64mb autoconfiguring memory.

It is upgradeable to an 060, however it needs to be returned since the processor is not socketed.

# 1.94 Adding your own Acclerator Reference

How to add your own reference

Depressed because your favourite accelerator isn't in this guide? Don't despair! If you own an accelerator that I haven't featured, and you think you could do the world a service by doing a reference for it, please do!

To make this dead easy, there's a file in the archive called "Accelerator.blank", which is a ascii drawing of both sides of a card. Just sort of fill in where the bits are - the jumpers are the most important - and then fill out the details below, with details of what each jumper does. Add notes if you can. Then email it to me! Don't worry if you can't ascii-draw, I'll clean it up if needed. It's easiest to do it on "overwrite" mode, as well.

For this you get to see your work up on Aminet and in people's homes. You also get your name in the credits\*, and of course the good old feeling of inner satisfaction.

\* Assuming I don't forget to add you, which happens a lot.

#### 1.95 Drives Index

A1200 69 / 92

#### Drives Index

```
Floppy Drives
```

Internal Information
External Information

Escom Drive Problems

High Density Drives

Twin Internal Drives

FAQ

IDE Hard Drives

Information

2.5'' vs 3.5''

Installing 3.5'' Drives

FAQ

CD-Rom Drives

Information

Options Available

Requirements

FAQ

Removable Drives

Information

Options Available

Requirements

Compatibility

FAQ

Related Sections

IDE Port Buffering

Interfaces

(for aftermarket drive interfaces - Catweasel etc)

A1200 70 / 92

### 1.96 Removable Drive Requirements

Removable Drive Requirements

The actual hardware requirements for a removable drive are much the same as the

I'll not dwell too long on the software side of things, but it depends on the drive. For example, an IDE Syquest EZ135 will work out of the box, while the IDE Zip drive needs some kooky software and IDEFix97 to get the eject functions to work. You should ask your retailer for help on specific drives.

# 1.97 Removable Drive Options

Removable Drive Options

If you're looking at adding a removable drive to your system, there's quite a bewildering range of drives to choose from. You first have to decide which interface you will be using. IDE you already have, but you may want/require a 4-device buffered interface which will add cost. SCSI you may have, otherwise it's usually quite expensive for a controller but it's very fast and low CPU usage. It's really only straight-cut if you already have SCSI.

SCSI Drives

IDE Drives

The IDE drives are generally slower, and usually have problems with disk changes because AmigaOS sees them as hard drives, and doesn't expect the contents to change. You may find using IDEFix removes some problems. SCSI drives are generally better supported, and faster.

A1200 71 / 92

#### 1.98 Removable Drive Information

Removable Drive Information

A removable drive is basically a storage device (other than floppy and CD-Rom) where the actual storage material is removed, and can be replaced with others.

They work on a number of different systems. Some, like the EZ135, are based on Winchester Disk technology which means they have solid disks inside and floating heads. Others use floppy drive technology (like the Zip), although it is much more precise, and finally there are tape drives, which use a roll of media which it can scan through and write stuff to - much like a C64, only faster:)

The most common use is for backup devices - copying your hard drive onto disk or tape every so often is a must! Other devices are promoted as oversized disks, which can be chopped and changed and things saved to them at random.

There is usually a choice of interfaces. Most are SCSI devices, while for the cheapskates among us (!) some have IDE alternatives. Devices which fit on the parallel port will NOT WORK! Get over it! There is a chance of a multi-port adaptor, but the speed will be awful and it'll take up two ports. Get another version!

#### 1.99 Removable Drive FAQ

Frequently Asked Questions - Removable Drives

Can I use a Parallel Port Zip/Syquest/Ditto/#? drive on my A1200?

No!

There are hardware incompatibilities. They will not work. Get the SCSI or IDE versions of the drive instead, they are much better anyway.

(A company is reputed to be working on a converter to allow these drives to work, but it will actually take up two ports and thus be slow and clumsy)

Can I read/write removable carts formatted for the PC?

Yup! There are many mountfiles available on Aminet, especially for the Zip drive, which allow use of CrossDOS to read and write PC formatted disks.

# 1.100 Removable Drive Compatibility

Removable Drive Compatibility

Both SCSI and IDE removables are quite good at one thing - pretending they are hard drives. In fact, some IDE drives go a little too far and won't eject their disks, but more on that later.

A1200 72 / 92

The general idea is that you plug them in and then use a HD prepping program to prep a disk. Prepping a disk involves reading the information (no of sectors, unit number, size etc) from a disk, then saving it either onto an RDB (Rigid Disk Block - what the Amiga reads to find out about the drive) or into a mountlist or mountfile (the same, except it's held in devs: on your boot drive). Once this is done, the Amiga can read the disk just like it was a hard drive.

SCSI drives are better at being removable because it's easier to handle. Custom software can handle IDE drives being removed, but this isn't always available. An example is the IDE Zip disk, where you have to swap the disks then power down and back up again to get it to totally re-read the disk. Failure to do this results in the IDE bus acting funny. New software attempts to fix this, but on my system at least just does nothing to help.

# 1.101 Installing 3.5inch Drives

Installing 3.5" Drives

The art of installing a 3.5" hard drive in an A1200 has got considerably easier in the past few years. New drive technology means the drive are now very slim. But here are the typical sizes you will come across:

```
A "Full height" drives - generally 30mm tall, give or take.

B "Low Profile" or "Slim" - these are generally 25mm tall.

C "Super Slim" or "Ultra Slim" - typically less than 20mm tall.
```

Firstly, it will be quite hard to install a full height drive. It'll involve a lot of hacking but it can be done. The steps below are sometimes separated into sub-steps - in this case A refers to Full-height, B refers to Low Profile and C refers to Super Slim - just choose the one that applies to your drive.

- 1 You need to find a cable. The A1200 header is a 44-pin high density DIL, otherwise found on PC laptops. The 3.5" drive connector is 40-way regular density DIL. All the cable does is go from the high density to the regular density connectors on a 1-1 basis the extra four pins on the motherboard are for power and can be left unconnected.

  Various types are available, from a straight cable to ones with little bits of PCB in the middle. Get whatever you can.
- 2 You also need a power cable, this replaces the floppy power cable (currently a short small4 -> small4) with a longer cable with a "spur" off it to power the hard drive. The HD will have a larger connector on it. You can often find this cable and the one described above in a kit from Amiga dealers.
- 3 Open up the 1200 and locate the IDE header. It's up near the RF Modulator, on the left hand side of the motherboard. Now earth yourself before touching the 1200. A good way is either to touch a central heating pipe, or plug your 1200 in and switch it OFF at the plug this will connect the whole sheild to the mains earth. You need to take the keyboard off, BTW slide up the collar on the ribbon plug, slide the ribbon out then remove the keyboard by pulling it towards the rear of the machine.
- 4 Sit the drive in the machine. It'll shove upto the left hand edge, and probably wedge nicely against the PCMCIA slot. Cover the metal rails in

A1200 73 / 92

insulating tape, and again make sure it sits steadily and securely. The cables will be on the right hand side of the drive.

- 5 A You'll need to junk the sheilding for this. Remove the floppy drive (take the cables out, then there are two screws under the case and one at the front), the undo all the little metal tabs. Pull the sheilding off. You might get away with cutting the sheilding, cut a hole out where the drive will sit.
  - B Follow A or C, depending on how high your drive is.
  - C Lucky you, your drive will sit on top of the sheilding. Cover all the sheilding in that area with insulating tape, not over all the holes though. Make sure all the metal is covered! Then place the drive on, to make sure it'll be secure. You'll probably have to use sticky pads or something to stop it slipping.
- 5 Plug your data cable in, making sure the red stripe is the same end as pin 1 (which is marked on the motherboard). Lay it flat, going towards the floppy drive. Plug the power cable in. Then mount your hard drive where you decided it would go. Now replace the keyboard and the top part of the case. If the case goes on completely, with no bulging, feel very happy. If it bulges, you need to sit the drive lower down cut or remove the sheilding if you haven't already done so, and/or cut the strenghtening lugs out the inside of the top of the case.
- 6 Disassemble again. If you haven't already done so, securely mount the drive so it won't slip. Make sure the metal rails are covered with tape, and if you've still got it the sheilding is too. Plug the cable into the drive (remembering the red line is pin 1) and plug the power in too. Route the cables safely don't kink the data cable.
- 7 Reassemble. The floppy drive must go back in if you've taken it out, and then the keyboard. Slide it in, then route the very fragile ribbon cable over the HD cables, back round into the connector. Slide the collar up, stick it in then push the collar back down again. Then put the case lid back on and screw it together.
- 8 Well, since this is the hardware guide the rest is upto you. Here's a clue it involves HDToolbox or RDPrep to prep the drive. Then you're done!

#### 1.102 Hard Drive Information

Hard Drive Information

Hard Drives really are indespensible. I really don't see how anyone can survive without one... having to boot Workbench from floppy is like Chinese water torture.

The A1200 from factory was designed to take a 2.5" hard drive. These are more commonly found in PC notebooks, and were also sold for Atari Falcons. All A1200's had a small cradle, mounted near the IDE port, to take a drive safely and keep it level. Only the 1200's shipped from Commodore with a standard drive (A1200HD machines) came with a cable and WB3 Install disks, though.

It's now more popular to stick a 3.5" drive in. These used to require the

A1200 74 / 92

installer to cut or remove the metal RF sheilding, and to make a cable to convert the A1200 44-pin high-density connector to the 3.5" drive's 40-pin connector. New advances with drives mean it's now possible to leave the shield in, and the drive still won't hit the keyboard - these are typically sold as "super-low profile", "ultra-low profile" or "super-slim" drives, and are less than an inch high.

It's also possible to have two hard drives, set as master and slave. Although Commodore never allowed for this in the design (the 2.5" drive meant to go in is always the only drive on it's chain - they are hardwired to master), with at least one 3.5" drive and careful cable-making it is possible, although any 2.5" drives present need to be master.

IDE Buffering is a confused matter - many people seem that it is not needed with two devices, but there are slight risks to your CPU when using two devices on the IDE port. I cannot stress how small these risks are... probably less than the risk of you being hit by a thunderbolt. But still, the buffered ports take the risk away, and usually allow you to operate another two devices as well. And most now come with some software bonus, like IDEFix or AtapiPnP.

#### 1.103 Hard Drive FAQ

Frequently Asked Questions - Hard Drives

OK, I've got this internal SCSI hard drive, and.....

Wait right up there. Are you sure? It's very rare for a SCSI drive to be internal, you know. What's more likely is that you're using an IDE drive, which the A1200 controls with scsi.device, hence the confusion.

Can I bung a 3.5" drive in my A1200?

Yeah, sure. It won't fit as well as a 2.5" drive, but it'll work. You need a power cable which splits the floppy power into two, and a 44-40 way IDE cable. Many dealers sell these two in kits. You also need the thinnest drive possible, the thinner the better. See my

Installation Guide

for details.

My drive isn't recognised on powerup, but if I reset it will boot.

You have a common problem - your drive isn't spinning up fast enough to be ready by the time the Amiga wants to boot. So it ignores it and looks for a floppy instead. The cheapest fix is just to do a reset, it won't hurt at all. A more expensive fix is to upgrade to OS3.1, which has a waaay longer timeout.

My Drive isn't recognised after I reset, but it is on a cold power-on boot.

You have another common problem, but one that is dying out. What happens is that on a reset, the Amiga pulls pin 1 of the IDE cable (Reset) low. Most drives ignore this, but some older ones will actually take this as a signal to

A1200 75 / 92

spin down and shut off. All you have to do is locate line 1 on the IDE cable (it's the one nearest the front edge of the motherboard, not always red!) and cut it. Tape the ends back. Really. It won't hurt it to have this cut, even if you change the drive later on.

What's a MaxTransfer Rate?

Thwack. It isn't a rate, it's a size.

MaxTransfer is the largest block of data that can be transferred from the drive's on-board cache to the Amiga memory. It is set when you prep the drive in HDToolbox or RDPrep. It should be just slightly less than the cache on the drive - check your drives specs for this (it is usually 64k, 128k or 256k).

I get corruption of data when transferring stuff to/from my hard drive.

Say hello to Mr MaxTransfer Problem. Basically what's happening is you have your MaxTransfer set to high, so the drive is trying to fit (say) 128k of data into 64k of cache. The Amiga just can't pull it out fast enough, so bits get lost. To fix it, see the next bit.

How do I set the MaxTransfer correctly.

For new drives, you can safely use a MaxTransfer size of 0x00001FE00. For older drives, a figure of 0x0000FFFF or maybe 0x0000FE00 may be more suitable. To test it, copy a file where corruption will be easily noticable, but make it large - say over 128k. Good filetypes are IFF pictures, IFF sounds and ASCII text.

### 1.104 2.5inch VS 3.5inch Drives

2.5" Drives vs 3.5" Drives

Many of you will have had to decide between a 2.5" drive and a 3.5" drive sometime. It's a difficult decision, but here's what each has to offer;

2.5"

- + No bulging cases common with large 3.5" drives\$^1\$
- + "Safe" A1200 was designed to safely run one
- + Fits safely in custom-designed cradle
- + Don't need a larger power supply
- + No need to trail power cables from floppy port
- + No need to pay lots for a hacked cable

3.5"

- + Cheaper\$^2\$
- + Faster\$^3\$
- + Everywhere sells them

So, in conclusion, a 3.5" drive is ideal for people who want most bang for their money, and don't care if it isn't meant to go in. For those worried about power,

A1200 76 / 92

space or heat limitations then a 2.5" drive is ideal.

#### Notes:

\$^1\$ Newer ultra-slim 3.5" drives also fit well, but still slope
\$^2\$ Based on single retailers selling both drives - for example, taken from
August 1997 magazine, £230 gets you either 1.8gb 2.5" or 2.5gb 3.5"
\$^3\$ According to respected people who have used both.

#### 1.105 Twin Internal Drives

Twin Internal Drives

With big-box Amigas, it's fairly simple to add another drive to the internal chain, for whatever reason you may have. Not so with the A1200, for the chain only supports a single device. No amount of wire-twisting and jumper-jumpering will help you. Extra drives, up until recently, had to be added via the external port, which is sometimes a pain for tower systems.

All you can hope to do is get hold of a device like the Catweasel or the DiskPlus, and that will let you add two drives. It also supports high-density, which is a complete bonus. Sorry, but no cheap hack on this one.

## 1.106 Internal Floppy Drive Information

Internal Floppy Drive Information

The A1200 was fitted with the standard Amiga 880k double-density double-sided drive. The most common (for the older, more common Commodore-produced machines) is the Panasonic, which is generally reliable.

I have one 1200 with a Citizen drive and another with a Panasonic drive, both work fine. The Citizen was sourced from a Cumana External drive, but operates well internally. I believe some machines had Chinon drives.

Note that you can't just take any old external drive apart and use the drive internally. In particular, the popular AmiTek drives uses Sony mechanisms, with some cunning logic to make it work - it won't work if you just put it on the 34-way plug.

# 1.107 High Density Drives

High Density Drives

While the 880k floppy drive we know and love was revolutionary in the A500's time, it was already kinda long in the tooth by the time the A1200 arrived. In these days of hard, compact disk and removable drives it may not be so important, but a lot of you will find some need for a High Density Drive.

A1200 77 / 92

The A1200, as with all Amigas, has problems with high-density drives. Because there is twice as much data packed on, the drives normally read twice as much data. But the disk drive handling logic in Amigas cannot handle this, so Amiga drives have to be special. The usual method to get around this, and the one used by Commodore for the A4000, is to slow the disk rotation speed when an HD disk is inserted. It halves it, from 300RPM to 150RPM, and the data is read at the same speed as a DD drive.

So what options are there?

#### Complete Internal Drives

There are a couple of internal high-density drives available for use in an A1200. They both work on the same principles — to slow the drive speed for HD disks. However, there may be many dealers rebadging these and selling them, so you have a good chance of finding one. One dealer is Micronik, who sell a drive suitable for their Infinitiv tower system. But, they also work on the desktop A1200 as they fit into the standard drive bay.

#### Complete External Drives

There is slightly better choice here, but again a lot of dealers are selling rebadged versions of other drives. The first is the Power Computing drive, which has been around for a while now. It uses a software patch, without which it can only read DD disks, but apparently works well, if a little unreliably with the patch. This drive has been rebadged by GVP at some point. Also available is the 4-Square drive, which is a slightly hacked Dell Notebook drive. As such it's design is very compact, barely bigger than three stacked disks. This is also sold as a Brian Fowler Computers drive, and needs no software patch to work.

#### Kits to add PC drives

There are a couple of ways to add your own PC drive to your A1200, for different ports so it doesn't matter if your IDE port is already overflowing with goodies.

The Catweasel - This device sits on the IDE port and provides a standard interface for PC HD floppy drives, as well as providing access to other formats such as C64 disks. It allows PC HD access at full speed and can support >1 drive.

The DiskPlus - This comes in two flavours, one is a Catweasel type IDE port floppy interface (might even be a rebadged Catweasel), the other fits onto the suddenly popular A1200 Clock header. Unfortunately no other details were available, but both are available from Eyetech

# 1.108 Floppy Drive FAQ

Frequently Asked Questions - Floppy Drives

Can I use an PC High-Density drive on my A1200?

Sort of. If you're talking just plugging it straight in, then no. However, adaptors exist to connect them, most notably the Catweasel. This costs around £60 and will allow drives of many formats to be used.

If you want to use HD disks, then alternatives are the external HD drives

A1200 78 / 92

such as the Four-Square and the PowerXL, or Blittersoft's internal and external HD drives.

Can I use PC Double-Density drives on my A1200?

Again, sort of. They are not pin-for-pin compatible, as Escom proved with their little excursion. However, they can be made to work, typically the main setback is the swapping of the CHNG line from 34 (Amiga) to 2 (PC). Devices such as Eyetech's EZ-DFO will happily convert floppies for you, as will the CatWeasel.

Can I read an Amiga disk on a PC?

Nope. It's a hardware problem and it will remain unfixed for ever. If you want to transfer stuff, as usual we have to go to their standards and use CrossDOS to format 720 K PC disks (or 1.44 Mb if you have a HD drive).

# 1.109 External Floppy Drive Information

External Floppy Drive Information

Many manufacturers made external drives for the Amiga range, and indeed any Amiga external drive will work, including the new high-density drives.

These consist of a drive mech, which is often Amiga-specific, and an adaptor board which converts the 23-way External Drive output into the 34-way data and 4-way power inputs. The drives have enable switches on the back, and if you don't require the drive it can be disabled to save memory - usually between 30kb and 50kb per drive. Also, some A1010 (The original Commodore external drive) had the power passthrough conenctions left unsoldered to "protect" A500 users from blowing their power supplies.

Cumana drives are generally reliable, as they use a high quality Citizen mechanism. Drive are also available with built-in virus protection (which stops writes to track 0) and the highly dubious Synchro disk copier - "Can Copy Any DD Disk". Also look out for Amitek drives, which use Sony internals as these have a very long life, as well as features like Virus Protection, which disables track 0 accesses..

The 1200, as with all other Amiga models can handle upto 4 drives, one internally and 3 externally via "daisy chaining". You should be careful not to exceed the limit of your power supply when adding more drives.

### 1.110 Escom Internal Drive Problems

Floppy Problems with Escom Machines

A1200 79 / 92

When Escom re-released the A1200, they couldn't track down the drives used in the original Commodore machines. So, being the mega-global-super-corp they were, they skimped and bought a job load of PC drives instead :))

They usually work fine, except when you run a program which looks for the DSKRDY signal. These are usually demos, and sometimes games. Very rarely will a utility fail. What happens is the program looks for this signal to know that the disk is ready for reading. This signal isn't there, so the program just waits. And waits.

There is a hardware hack to fix this problem, which was also recognised by Escom and fixed - later Escom machines aren't affected. For an aftermarket fix (seeing as asking Escom to fix it will be a little hard...), there's a file on Aminet which describes how to build a little hardware adaptor which "re-creates" the DSKRDY signal.

### 1.111 CD-Rom Drive Requirements

CD-Rom Drive Requirements

The first thing you need for a CD-Rom drive is some sort of controller. You should have already decided which type is for you (see

Options ),

so you know exactly what you're letting yourself into.

IDE Drives

The IDE port on the A1200 is perfectly capable of driving a CD-Rom drive with the right software. However, Commodore did connect this port directly to the CPU and a few retailers will have you believe that the world will end if you don't use a buffer in there somewhere. Well, specifically if you don't use their buffer:). Anyway, there is a extremely small risk that connecting two devices to the IDE port can fry your CPU - I know of a single case of this happening, in all the time I've been researching this document. So, a buffer will prevent this from happening, and usually let you control four devices off one port (2 channels of 2 devices).

So you need to add an extra 40-pin port to your existing cable somehow. Exactly how depends on what HD you have already, if you've got a buffered interface or not etc, but it's just connected on the same cable as your HD. Simple. Then use the software described below.

#### SCSI Drives

Unless you already have a SCSI controller, you'll need one now. I'm not going into which one is best, but there are many kinds - PCMCIA, IDE port translators, accelerator mounted ones...

Once you have this, it's a case of getting the cable, setting up the controller and drive and using the software supplied with the controller to mount it.

ATAPI Software

A1200 80 / 92

To use an IDE drive you'll need some appropriate software, since support for them isn't built into  $OS3.0\star$ . There are some demos of drivers on Aminet - do a search for "atapi" in disk/cdrom, but the best ones are probably IDEFix97 (disk/misc) which is a kind of patch for the IDE controller, or AtapiPNP which is purely for CD-Rom drives. Both are demos which will timeout with varying degrees of nag requestors.

\* I know Amiga International have been working on ATAPI drivers and have been released in a beta, and I know OS3.1 has better CD support, but I don't know whether OS3.1 actually has ATAPI support. Get the software just in case :)

# 1.112 CD-ROM Drive Options

CD-ROM Drive Options Available

Up until quite recently the only feasible way to add a CD-Rom drive to an Amiga A1200 was to buy a custom unit, which usually plugged into the PCMCIA port. These were made by Archos (Zappo in the UK) and consisted of an IDE drive, most commonly a Mitsumi and an interface. The same principle is applied to the brand new Amiga Technologies Q-Drive.

The times, they are-a-changing however. With the prices of bare SCSI units dropping weekly, many 1200 owners are turning to them. A SCSI interface is required, the most popular being the Squirrel which slots into the PCMCIA slot. Any SCSI adaptor will work however, including the Dataflyer which sits on the IDE port, and the range available to fit on Expansion boards.

They haven't stopped changing yet. Suddenly IDE drives are as cheap as muck - a double speed drive can now be picked up for the same price as a cable used to connect it. PC owners are to "thank", since that's where IDE CD-Rom drives are most commonly found. After getting hold of a special cable, it's s simple job of plugging the drive in and running a custom driver, a demo of which is available on Aminet. Cheap and easy, but they can never hope to match the speed of SCSI devices. As a rule single speed drives reach 150kb/s maximum, double speed drives 300kb/s, quad speeds 600kb/s and so on. However, as with all rules it can be broken, usually by very early drives which can fail to get anywhere near the speed and take these figures with the pinch of salt you normally reserve for transfer rates. Other factors affecting the transfer rates are the size of file transferred, and the seek speed between parts of the file.

| Type        | Interface      | Notes                                      |
|-------------|----------------|--------------------------------------------|
|             |                |                                            |
| Custom Unit | PCMCIA         | Very expensive, but simple to install      |
| SCSI        | Squirrel       | Easy to install, quite fast, cheap.        |
| SCSI        | Surf Squirrel  | Fast, can autoboot, easy to install.       |
| SCSI        | Dataflyer      | Only as fast as IDE, but more expensive    |
| SCSI        | Via Accelerato | or Depends on accelerator.                 |
|             | Usually expe   | ensive.                                    |
| IDE         | Internal IDE   | Cheap and quick, but sometimes problematic |
|             | software.      |                                            |
| IDE         | Via PCMCIA     | Reasonably quick, but what's the point?    |

A1200 81/92

#### 1.113 CD-Rom Drive Information

CD-ROM Drive Information

CD-Drives are now beginning to take off in a big way. In fact, they are like Hard Drives were a few years back - viewed as fast, huge amounts of storage and very useful. But now they are as cheap as old muck, can you afford not to be without one?

Most Amiga mags now have a cover-mount CD of some kind. Couple these monthly gems with the whole of Aminet, then add the huge collections of software, pictures, music, samples etc from the likes of Epic, Weird Science et al. Oh, and there's the CD-only software now, such as PPaint7, Wordworth Office, Big Red Adventure.... get the piccie?

So, how much will it cost? The answer to that is "How much can you afford?" The options are explained in

another secion

, but the cheapest option is

probably an IDE drive, a bit of shareware software and a cable. Typically the drive will be minimum of £30 for a double speed, the cable perhaps £15 - quite a cheap option! If you're a flash git, how about a fast SCSI drive, maybe a 24x one, slapped onto a accelerator SCSI port - this may set you back around £300 or more - there's really something for everyone.

The drive needs a driver to be readable. For an IDE drive this is probably one of the shareware atapi devices, from Aminet - there are a few different versions including the complicated-but-comprehensive IDEFix97. For a SCSI drive it's usually down to the actual SCSI controller driver, such as "apolloscsi.device", which can cope with all kinds of drives.

If you're getting a IDE drive, it's imperative that it's an ATAPI compliant drive. A lot are, some don't quite make the grade and some just totally aren't. It will usually state whether it is — on the manual, the model label (the bit with all the warnings on) or on the driver disks. A good rule of thumb is to ask people what they have — typically if one model is, others from the same manufacturer will be. Good drives to go for are Mitsumi's (4x or higher), any Sony, Wearnes or Aztech. Another popular drives is the Hitatchi CDR7730, I had one and a lot of Amiga dealers sell it.

### 1.114 CD Rom Drive FAQ

Frequently Asked Questions - CD-Rom Drives

Can I use PC IDE CD-Rom drives on my A1200?

Possibly. There are drivers available (such as AtapiPNP and IDEFix97) which

A1200 82 / 92

allow use of a true IDE-ATAPI drive, however you have to make a careful choice of drive, it has to be fully ATAPI compliant. Most will say somewhere, a lot are (such as Mitsumi, Sony and Wearnes drives), some are nearly (Vertos drives – steer clear!) and some are nowhere near.

You just need the drivers (Aminet disk/cdrom or disk/misc) and a cable - all drives will need a 40-pin connection, and you can just get a longer cable from your hard drive. This brings in it's own problems such as data transfer problems on long cables and buffering worries, but it works.

What alternatives are there?

Good old SCSI! Using a Squirrel (Surfing or otherwise), a DataFlyer+ or other SCSI controller, any SCSI drive can be connected and will work. For this you need a driver such as AmiCDFS (Aminet) and the appropriate cabling/SCSI Software/jumper settings/termination.

Also, there are plenty of ready made drives from retailers, which underneath are actually IDE or SCSI, but are just plug-and-play and you don't need to get your screwdriver out :)

# 1.115 Obtaining New A1200's

Obtaining New A1200's

Please note this information was correct at the time of writing, but due to Sod's Law it isn't at the time of reading :)

Amiga International, well Gateway 2000, bought a lot of A1200's when they obtained the Amiga rights from whoever owned them previously. They were all complete and ready to go, and indeed a few retailers now sell them, incidentally at a much lower price than Escom ever did.

In addition to this, many retailers have taken the initiative and are starting to sell specced-up A1200's. A local retailer to me has ones available with Ram expansions, bigger hard drives all the way up to the top-of-the-range 34Mb 060 model.

Finally, there now exist pre-built Tower A1200's, from MicroniK, named the A1300, the A1400 and the A1500. These have varying specs, mostly relating to the supplied Zorro spec and full details are available in the

Tower/PreBuilt section.

## 1.116 The Keyboard Matrix

The Keyboard Matrix

This applies to the GB keyboard, but on each row the keys are listed

A1200 83/92

left-to-right, so you know which key replaces it on other keyboards - for example the blank keys on  ${\tt GB.}$ 

One notable change from earlier keyboards, which does not lie in the matrix as such, is the lack of multiple-key rollover. This annoys most users - speed typists have to keep their speed down, and most annoyingly games have to have silly keys to avoid the fact that two keys on the same row cannot be pressed together.

#### Layout:

| Row                                                           | Key              | Connects                                                                                                    | Pins | I       | Row                                                                                                    | Key                                         | С                                                                                                   | onnects                                                                                | Pins |
|---------------------------------------------------------------|------------------|----------------------------------------------------------------------------------------------------|------|---------|----------------------------------------------------------------------------------------------------|---------------------------------------------|----------------------------------------------------------------------------------------------------|----------------------------------------------------------------------------------------|------|
| Top<br>F1<br>F2<br>F3<br>F4<br>F5<br>F6<br>F7<br>F8<br>F9     | Esc              | 7 to<br>7 to 17<br>7 to 18<br>7 to 19<br>7 to 20<br>7 to 21<br>7 to 23<br>7 to 25<br>7 to 26<br>7 to 27<br>7 to 28 | 15   |         |                                                                                                    | <shift:<br>lank Key</shift:<br>             | <ul><li>3</li><li>3</li><li>3</li><li>3</li><li>3</li><li>3</li><li>3</li><li>3</li><li>3</li></ul> |                                                                                        | 30   |
| 5th<br>1<br>2<br>3<br>4<br>5<br>6<br>7                        | ,                | 5 to<br>5 to 16<br>5 to 17<br>5 to 18<br>5 to 19<br>5 to 20<br>5 to 21<br>5 to 22<br>5 to 23                       | 15   | <br>Btm | n <l<br><l<br><s]<br><r< td=""><td>/ hift&gt; Alt&gt; Amiga&gt; pace&gt; Amiga&gt; Alt&gt; Numbe</td><td>6<br/>13<br/>14<br/>3<br/>10<br/>8</td><td>3 to<br/>to 30<br/>to 30<br/>to 30<br/>to 27<br/>to 30<br/>to 30</td><td>25</td></r<></s]<br></l<br></l<br> | / hift> Alt> Amiga> pace> Amiga> Alt> Numbe | 6<br>13<br>14<br>3<br>10<br>8                                                                       | 3 to<br>to 30<br>to 30<br>to 30<br>to 27<br>to 30<br>to 30                             | 25   |
| 9<br>0<br>-<br>=<br>\<br><bs<br>4th<br/>Q<br/>W<br/>E</bs<br> | ><br><tab></tab> | 5 to 24<br>5 to 25<br>5 to 26<br>5 to 27<br>5 to 28<br>3 to 28<br>1 to 16<br>1 to 16<br>1 to 17                    | 15   | Top     | ( ) /                                                                                                    |                                             | 2<br>7<br>7<br>7<br>7<br>4<br>4<br>4                                                                | to 28<br>to 29<br>to 16<br>to 22<br>to 24<br>4 to<br>to 25<br>to 21<br>to 17           | 15   |
| R<br>T<br>Y<br>U<br>I<br>O<br>P<br>[<br>]                     | turn>            | 1 to 19 1 to 20 1 to 21 1 to 22 1 to 23 1 to 24 1 to 25 1 to 26 1 to 27 1 to 28                                    |      | 3rd     | 4<br>5<br>6<br>+<br><l<br><d< td=""><td>Csr&gt; Csr&gt; Csr&gt; Csr&gt;</td><td>5<br/>4<br/>4<br/>4<br/>4<br/>1<br/>3<br/>2</td><td>to 29<br/>to 29<br/>to 26<br/>to 22<br/>to 18<br/>to 16<br/>to 29<br/>to 29<br/>to 29<br/>to 27</td><td></td></d<></l<br>   | Csr> Csr> Csr> Csr>                         | 5<br>4<br>4<br>4<br>4<br>1<br>3<br>2                                                                | to 29<br>to 29<br>to 26<br>to 22<br>to 18<br>to 16<br>to 29<br>to 29<br>to 29<br>to 27 |      |
| 3rd                                                           |                  | 11 to                                                                                                    | 30   | <br>Btm | 3<br><e1< td=""><td>2<br/>nter&gt;</td><td>4</td><td>4 to<br/>to 19<br/>to 24<br/>to 28</td><td>23</td></e1<>                                                                                                    | 2<br>nter>                                  | 4                                                                                                   | 4 to<br>to 19<br>to 24<br>to 28                                                        | 23   |

A1200 84 / 92

```
2 to 18
                                            4 to 20
           2 to 19
F
            2 to 20
G
Η
            2 to 21
J
            2 to 22
            2 to 23
K
            2 to 24
L
            2 to 25
           2 to 26
<Blank Key> 2 to 27
```

### 1.117 Miscallaneous Index

```
What is the Clock Header?

"The Keyboard Matrix Pinouts"

PPC Cards (probably out of date now!)

New Al200 Availability

Upgrading to Kickstart 3.1
```

### 1.118 Hello!

```
Oh, well done, you found my hidden node. So what did you do, load ← it up into

Heddley or something?

Not much point to all this you know.

You might as well bugger off now .
```

# 1.119 That Mystery Clock Header

```
That Shortened "Clock" Header
```

P9A and P9B

A1200 85 / 92

Just below the Chip RAM you'll see a little header. It's only use is to connect an aftermarket Real Time Clock unit. So why are there another 18 unused solder holes next to it, and why does the header start at pin 19?

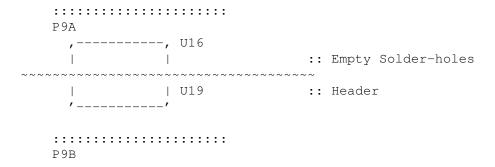

The reason is that Commodore were a little unsure of what to equip the A1200 with memory-wise. It could take 2Mb Chip RAM, but should they stick it all in at once? One solution was to put 1Mb on the motherboard, and then produce a piggy-back board with another 1Mb on it - slot it over the existing memory on the two headers and you have a 2Mb machine. But in the end they decided not to, and eventually they whittled the headers down to the last 22 pins of P9B.

BUT! Don't go trying to connect anything to it, will you? Unless you like your 1200 as part of a fry-up..... Those who went for 8mb Chip RAM on their 4000's regretted it, you will to.

So what can connect to it? A few fast serial and/or parallel ports at the minute. See the  $\$ 

Interfaces

section for more clues. Oh, and of course a few Clock boards were released for it, hence it being referred to as the "clock header". There is also a possibility of a company releasing an Ethernet adaptor card for it. No details at time of writing.

Also, see the

Complete Pinouts for this header.

# 1.120 Upgrading to Kickstart 3.1

Upgrading to Kickstart 3.1

Operating System upgrades are available for the A1200. These come as two ROMs to go on the motherboard, the system disks (Workbench 3.1) and the manuals.

It is possible, however, to run Workbench 3.1 on a Kickstart 3.0 machine. This apparently "works", although it crashes sometimes. Not really worth it, since the actual kickstart chips have just had a price cut.

The upgrade is advised if you are serious about using Zorro cards with your

A1200 86 / 92

Amiga, since some of the newer GFX and controller cards like to have the bugfixes available in 3.1. It also makes datatypes slightly better. Contact your retailer to see if they can supply it - not all will be able to. Note that owners of Amiga Technologies, Amiga International and Micronik Al200's have no need to upgrade as those machines feature OS3.1 already.

One last thing... at the time of writing, it had just been revealed that work was underway on OS3.5. This will apparently need OS3.1 Kickstart Chips installed.

### 1.121 PPC Information

PPC Accelerator Information

Before I start, this information is liable to be quite out of date, with the speed the computer news business works. But it may be of interest.

Phase 5, creators of the Blizzard range of A1200 Accelerators, are (as I speak) preparing to ship PPC accelerators for the A1200. These will be called the BlizzardPPC or Blizzard603e cards, and will feature:

Blizzard 603e: Motorola PPC 603e CPU @ 150MHz, 175MHz or 200MHz

Socket for compulsary 68030 companion CPU

2 SIMM sockets

BVision GFX Card Socket

SCSI-II Interface

Blizzard 603e+: Motorola PPC 603e+ CPU @ 175MHz, 200MHz or 250MHz.

Socket for compulsary 68040 or 68060 companion CPU.

2 SIMM sockets

BVision GFX Card Socket

SCSI-II Interface

The BVision (or BlizzardVivion) card is kinda special - it's a tweaked version of the CyberVisionPPC card, which fits onto the CyberStorm A4000 boards. It's a very fast, very cool and very nice graphics card, and it uses the same Permedia chipset as the CyberVision. Who needs Zorro for GFX cards? Wheyhey!

# 1.122 Retailer Listing

Eyetech Group

Eyetech Group have a wide range of drives and interfaces, and seem to know what they are talking about! Their prices are a little high, but they offer good telephone support (from personal experience).

Eyetech Group The Old Bank 12 West Green Telephone 01642 713185 07000 4 AMIGA A1200 87 / 92

Stokesley email eyetech@cix.co.uk

North Yorkshire url www.eyetech.co.uk/~eyetech

TS9 5BB UK

# 1.123 Retailer Listing

Blittersoft

Blittersoft are perhaps the biggest retailer of tower equipment - from the MicroniK Infinitiv systems and pre-built towers to the various components for DIY towers. They also sell the complete range of Phase5 accelerators.

Blittersoft Telephone 01908 261466 (sales) 6 Drakes Mews 01908 261477 (tech)

Crownhill Industry

Milton Keynes email sales@blittersoft.com
MK8 0ER url www.blittersoft.com

UK

# 1.124 Retailer Listing

HiSoft Systems

Hisoft are a major retailer of items such as the Surf Squirrel, Squirrel and a multitude of drives.

Hisoft Systems Telephone 01525 718181 The Old School Fax 01525 713716

Greenfield

Bedfordshire email sales@hisoft.co.uk MK45 5DE url www.hisoft.co.uk

### 1.125 Index

68EC020 Pinout

Adding Your Expansion Reference

Alice Pinout

A1200 88 / 92

Amiga to PC Networking

Amilink Networking

Apollo 1240 Reference

Apollo 1260 Reference

Author + Credits

Availability

Blittersoft Retailer Details

Blizzard 1230-III Reference

Blizzard 1230-IV Reference

Blizzard 1240T/ERC Reference

Blizzard 1260 Reference

Budgie Pinout

Building a DIY Tower

CD-ROM Drive FAQ

CD-ROM Drive Information

CD-ROM Drive Options

CD-ROM Drive Requirements

Clock Header Pinout

Complete Clock Header Pinout

Contents

CPU Expansion FAQ

Disclaimer!

DIY 200W Power Supply

Drive Index

Escom Floppy Drive Problems

Ethernet Networking

Even CIA Pinout

Expansion Index

External Floppy Drive Information

A1200 89 / 92

External Floppy Port Pinout

Eyetech Retailer Details

Falcon 040 Reference

Floppy Drive FAQ

Floppy Drive Information

Floppy Drive Interface FAQ

Floppy Drive Interfaces Available

Floppy Drive Interfaces Info

Floppy Power Port Pinout

Gayle Pinout

Hard Drive FAQ

Hard Drive Information

Hard Drive Installation

Hard Drives - 2.5inch vs 3.5inch

Help!

High Density Floppy Drives

Hisoft Retailer Details

IDE Interface Pinout

IDE Interfaces Available

IDE Interfaces FAQ

IDE Interfaces Information

Interface Index

Internal Floppy Port Pinout

Internal Pinout Index

Internet 'Networking'

Introduction

Keyboard Matrix Chart

LED Pinout

Lisa Pinout

A1200 90 / 92

M-TEC 1230 Reference

Magnum 68030 Reference

Microbotics M1230XA Reference

Misc Index

Motherboard Index

Motherboard Layout Diagram

Motherboard Manual Errata

Motherboard Modifications

Motherboard Specifications

Mouse/Joystick Port Pinout

Network FAQ

Network Index

Network Information

Obtaining New A1200's

Odd CIA Pinout

Parallel Interface FAQ

Parallel Interfaces Available

Parallel Interfaces Information

Parallel Port Pinout

Paula Pinout

PCMCIA Port Pinout

Pinouts Index

Power Socket Pinout

Power Supply Index

Power Supply Information

Power Supply Uprated Models

PPC Accelerators

Prebuilt A1200T's

A1200 91 / 92

RAM Expansion FAQ Removable Drive Compatibility

Removable Drive FAQ
Removable Drive Information

Removable Drive Options
Removable Drive Requirements

ROM 0 Pinout

ROM 1 Pinout

SCSI Interface FAQ

SCSI Interface Information

SCSI Interfaces Available

Serial Interface FAQ

Serial Interfaces Available

Serial Interfaces Information

Serial Port Pinout

Serial/Parallel Networking

Test Access Pinout

Tower Case FAQ

Tower Case Index

Tower Case Information
Tower Case Kits

Tower Case Systems

Trapdoor Expansion Slot Pinout

Twin Internal Floppy Drives

Upgrading to OS3.1

Video Port Pinout

Viper Mk1 Reference

What's that 'clock' header?

Zorro Board FAQ

Zorro Board Information

Zorro Compatibility

A1200 92 / 92

Zorro Index

Zorro Options